Die Telefonanlage Eumex 404PC. Benutzerfreundliche Bedienung mit durchdachtem Konzept.

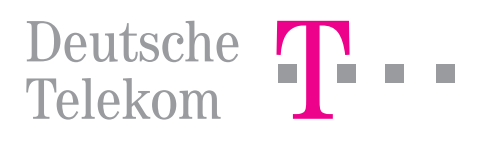

#### Verwendete Symbole

<span id="page-1-0"></span>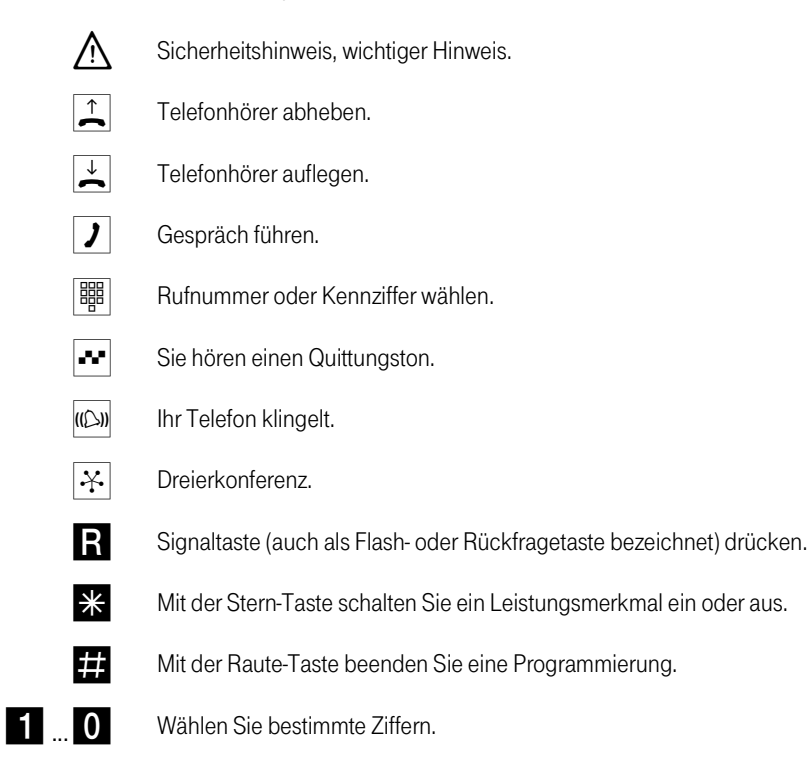

Wichtige Telefonnummern

Bei Störungsfall:

Bei vertrieblichen Rückfragen:

Bei Geräteübergabe bitte Telefonnummer eintragen!

# **CE0188 X**

Die Eumex 404PC erfüllt die Anforderungen der EU-Richtlinien:

91/263/EWG Telekommunikationsendeinrichtungen 73/23/EWG Niederspannungsgeräte 89/336/EWG Elektromagnetische Verträglichkeit

Hierfür trägt die Eumex 404PC die CE-Kennzeichnung.

Herausgeber:

Deutsche Telekom AG

Änderungen vorbehalten.

73863.011 MNr 40 155 513 EA Stand: 3. 1999 Gedruckt auf umweltfreundlichem Recyclingpapier

# Inhaltsverzeichnis

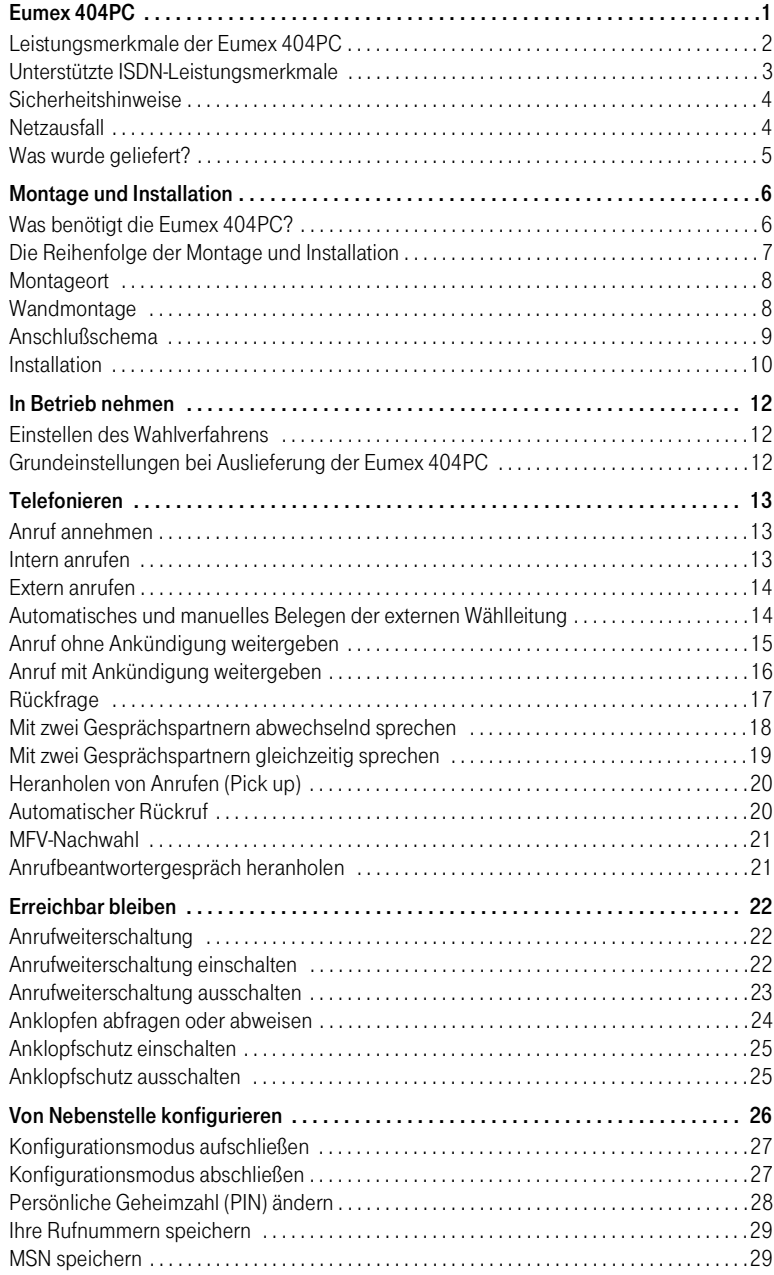

## Inhaltsverzeichnis

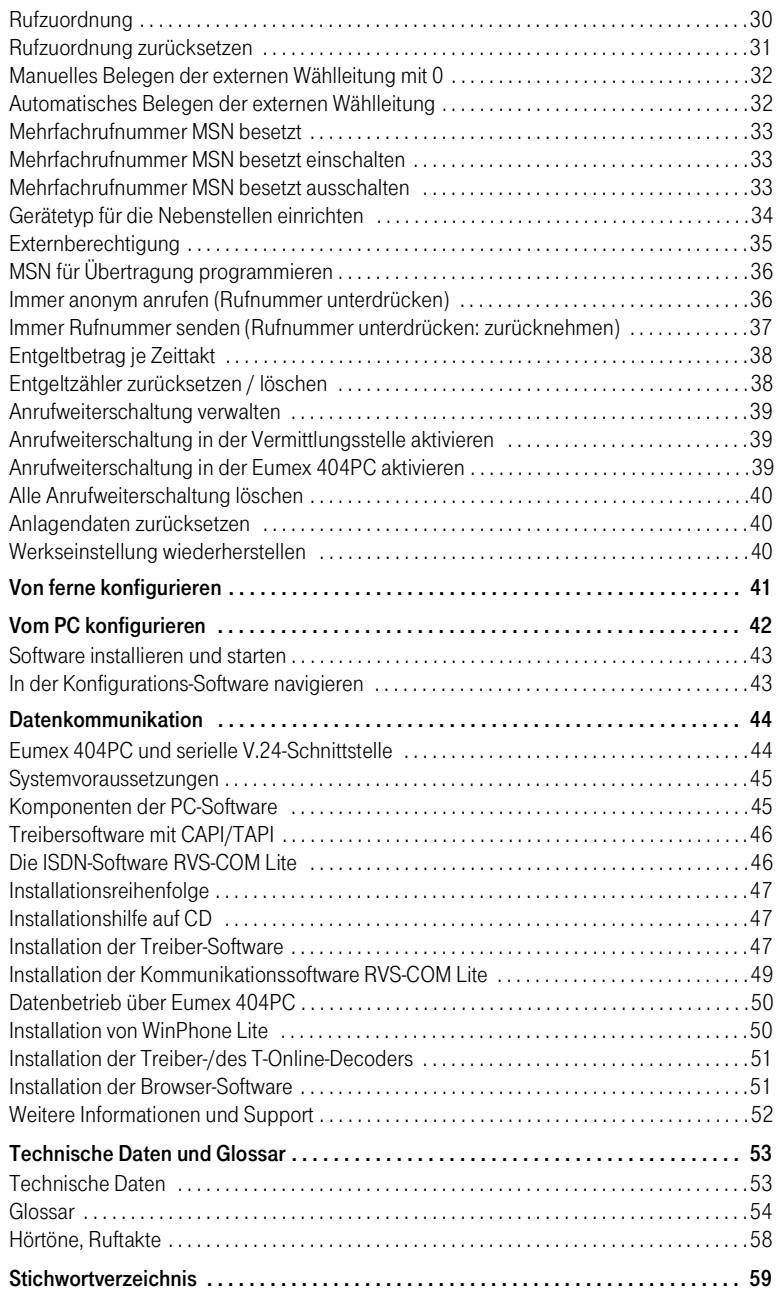

# <span id="page-6-0"></span>Die Telefonanlage Eumex 404PC

Die Eumex 404PC ist eine ISDN-Telefonanlage, mit der Sie bis zu 4 analoge Geräte mit einem ISDN-Basisanschluß verbinden können.

Außerdem ermöglichen Ihnen das Teledat-Modul der Eumex 404PC und die beigefügte Software, mit Ihrem PC über die V.24 PC-Schnittstelle Datenanwendungen wie ISDN-Datenübertragung, Empfangen und Senden von Telefaxen (Gruppe 3), Mailbox-Terminal, Anrufbeantworter-Funktion und T-Online-Dienste zu nutzen.

Über die beiden B-Kanäle eines ISDN-Anschlusses können zwei voneinander unabhängige externe Verbindungen (z. B. Telefongespräche) bestehen. So können Sie einen Geschäftspartner anrufen, während Sie gleichzeitig von Ihrem PC Daten an einen anderen Geschäftspartner übertragen.

Die Eumex 404PC erfüllt die gesetzlichen Bestimmungen für Telekommunikationseinrichtungen. Sie dürfen die Montage und Installation selbst vornehmen. Die Eumex 404PC kann über die Anschlußart Mehrgeräteanschluß am ISDN betrieben werden. Das Protokoll DSS 1 wird erfüllt. Für den Anschluß an ISDN-Festverbindungen ist die Eumex 404PC nicht vorgesehen.

An der Eumex 404PC lassen sich analoge Geräte mit dem Wahlverfahren MFV (Mehrfrequenzwahlverfahren) mit Flash oder IWV (Impulswahlverfahren) betreiben.

Die Rufnummer eines Anrufers wird nur bei Telefonen angezeigt, die dieses Leistungsmerkmal unterstützen.

Beachten Sie bitte: Den vollen Leistungsumfang der Eumex 404PC können Sie nur mit Geräten mit MFV-Wahlverfahren und Flash nutzen, da Geräte mit IWV-Wahlverfahren weder die Flashfunktion (z. B. für Rückfragen) noch die Stern- und Raute-Taste zur Steuerung von Leistungsmerkmalen unterstützen.

### <span id="page-7-0"></span>Leistungsmerkmale

#### Leistungsmerkmale der Eumex 404PC

- Anklopfen
- Anrufbeantworter-Gespräch heranholen
- Automatischer Rückruf
- CLIP zu analogen Geräten
- Computeranschluß
- Externberechtigungen vergeben in 5 Berechtigungsstufen
- Entgelterfassung
- Externe Belegung automatisch/manuell
- Gespräche vermitteln
- Heranholen des Rufes
- Kombigeräteanschluß
- Konfiguration über PC
- Konfiguration über Telefon
- Makeln
- Mehrfachrufnummern (MSN)
- MFV-Nachwahl
- Notrufnummern 110 und 112 jederzeit wählbar
- Rückfrage
- Anrufweiterschaltung sofort, nach Zeit, bei besetzt

### <span id="page-8-0"></span>Unterstützte ISDN-Leistungsmerkmale

- Anklopfen
- Anrufweiterschaltung
- Dreierkonferenz
- Rückfrage
- Rückruf bei besetzt
- Makeln
- Mehrfachrufnummern (MSN, bei Mehrgeräteanschluß)
- Übermittlung der Rufnummer verhindern
- Anzeige Ihrer Rufnummer beim Anrufenden verhindern
- Übermittlung der Tarifinformation

### <span id="page-9-0"></span>Sicherheit

#### Sicherheitshinweise

Das Gehäuse darf nicht geöffnet werden. Durch unbefugtes Öffnen des Gehäuses und unsachgemäße Reparaturen können Gefahren für die Benutzer entstehen und der Garantieanspruch erlischt.

An die Eumex 404PC dürfen nur Geräte angeschlossen werden, die SELV-Spannung (Sicherheits-Kleinspannungs-Stromkreis) liefern und/oder der ETS 300 047 entsprechen. Der bestimmungsgemäße Gebrauch von zugelassenen Geräten erfüllt diese Vorschrift.

Lassen Sie keine Flüssigkeit in das Innere der Eumex 404PC eindringen, da sonst elektrische Schläge oder Kurzschlüsse die Folge sein könnten.

Während eines Gewitters dürfen Sie die Eumex 404PC nicht installieren und auch keine Leitungsverbindungen stecken oder lösen.

Die Eumex 404PC ist nur für Anwendungen innerhalb eines Gebäudes vorgesehen. Verlegen Sie die Leitungen so, daß niemand darauf treten oder darüber stolpern kann.

#### **Netzausfall**

Datensicherung: Bei Stromausfall bleiben alle Speicherinhalte (Programm- und Anwenderdaten) ohne Änderung erhalten. Lediglich Uhrzeit und Datum werden bei Spannungswiederkehr auf die Werkeinstellung zurückgesetzt.

Alle Rückrufe werden gelöscht.

Bei Stromausfall können Sie nicht telefonieren.

# <span id="page-10-0"></span>Lieferumfang

#### Was wurde geliefert?

Überprüfen Sie den Inhalt der Verpackung auf Vollständigkeit:

- 1 ISDN-Telefonanlage Eumex 404PC
- 1 Steckernetzteil mit 1,5 m Anschlußkabel
- 1 ISDN-Verbindungskabel, Länge 1,5 m
- 1 PC-Verbindungskabel, Länge 5 m
- 1 CD-ROM mit Installationssoftware für Windows 95, Windows 98
- 1 Benutzerhandbuch für Eumex 404PC (dieses Dokument)
- 4 Kurzanleitungen für analoge Geräte
- 1 Bohrschablone
- 1 Satz Dübel 6 mm und Schrauben

Auf der CD-ROM finden Sie folgendes:

- Das Setup der Treibersoftware mit Common ISDN Application Programming Interface (CAPI) und TAPI, sowie CapiPort, CapiCtrl und die Einrichtungssoftware.
- Die ISDN-Komplettsoftware RVS-COM Lite für Win 95/98 für Datentransfer, Fax Gruppe 3, PC-Telefonie, Anrufbeantworter-Funktion.
- Den T-Online-Decoder der Deutschen Telekom AG.

### <span id="page-11-0"></span>Voraussetzungen

#### Was benötigt die Eumex 404PC?

Einige Voraussetzungen müssen erfüllt sein, damit die Eumex 404PC, die Konfigurationssoftware und das Kommunikationspaket RVS-COM Lite problemlos installiert und betrieben werden können:

- Ein Euro-ISDN-Basisanschluß mit Netzabschlußgerät (NTBA) der Deutschen Telekom AG (DSS 1) muß vorhanden sein. Die Benutzung an anderen Anschlüssen ist nicht vorgesehen und kann zu Störungen führen.
- An die Eumex 404PC dürfen nur Geräte angeschlossen werden, die SELV-Spannung (Sicherheits-Kleinspannungs-Stromkreis) liefern und/oder der ETS 300 047 entsprechen. Der bestimmungsgemäße Gebrauch von zugelassenen Geräten erfüllt diese Vorschrift.
- Um den vollen Leistungsumfang der Eumex 404PC zu nutzen, sollten Sie nur analoge Geräte mit dem Wahlverfahren MFV und Flashfunktion betreiben.

Für die Installation der Konfigurationssoftware sind folgende Systemvoraussetzungen erforderlich:

- IBM-kompatibler PC mit Festplatte und CD-ROM
- Hauptprozessor mindestens 486 DX2/66
- Arbeitsspeicher mindestens 16 MB
- Windows 95, Windows 98
- Eine freie serielle Schnittstelle (COM-Port) RS 232 (V.24) mit Schnittstellenbaustein UART 16550 mit einem Datendurchsatz von mind. 115 kBit/s. Rechner, die 1996 oder später hergestellt wurden, verfügen in den meisten Fällen über diesen Schnittstellenbaustein. Wenden Sie sich ggf. an Ihren Händler bzw. den Hersteller des PCs. Außerdem muß die Eumex 404PC bereits nach dem Anschlußschema installiert sein, wie im Kapitel "Den Betrieb vorbereiten" beschrieben.

Für die Installation der Kommunikationssoftware RVS-COM Lite sind folgende Systemvoraussetzungen erforderlich:

- IBM-kompatibler PC mit Festplatte und CD-ROM-Laufwerk
- Pentium mit einer Taktfrequenz von 100 MHz oder höher
- Arbeitsspeicher mindestens 16 MB
- Microsoft Windows 95/98
- eine freie serielle Schnittstelle (COM-Port) mit Schnittstellenbaustein UART 16550 mit einem Datendurchsatz von mind. 115 kBit/s.

### <span id="page-12-0"></span>Vorgehensweise

#### Die Reihenfolge der Montage und Installation

Die Eumex 404PC besteht aus verschiedenen Komponenten. In diesem Handbuch wird zuerst die Montage der TK-Anlage und der Anschluß der Geräte beschrieben. Im Anschluß können Sie die Geräte schon benutzen.

Allerdings wird empfohlen, die Eumex 404PC vor dem ersten Benutzen nach Ihren individuellen Bedürfnissen zu konfigurieren. Die Konfiguration können Sie über ein Telefon oder menügestützt über einen angeschlossenen PC vornehmen.

Anschließend können Sie die Kommunikationssoftware auf Ihrem PC installieren.

Beachten Sie bitte die folgende Reihenfolge:

- 1. Überprüfen Sie den Lieferumfang. Im Abschnitt "Was wurde geliefert?" sind alle gelieferten Teile aufgelistet.
- 2. Montieren Sie die Eumex 404PC und schließen Sie die Geräte an. Dies ist in den nächsten Abschnitten beschrieben.
- 3. Konfigurieren Sie die Telefonanlage. Dazu haben Sie drei Möglichkeiten:
	- Sie können Ihre Anlage einfach über den T-Service konfigurieren lassen. Rufen Sie dazu die Hotline an: 0180/5 19 90
	- Konfigurieren Sie menügestützt über einen PC. Dies ist im Kapitel "Vom PC konfigurieren" beschrieben. Beachten Sie bitte auch die Systemvoraussetzungen, die im Abschnitt "Was benötigt die Eumex 404PC?" aufgelistet sind.
	- Konfigurieren Sie über eine Nebenstelle. Dies ist im Kapitel "Von Nebenstelle konfigurieren" beschrieben.
- 4. Installieren Sie den CAPI-Treiber. Dies ist im Kapitel "Installation der Software" beschrieben. Beachten Sie bitte dazu auch die Systemvoraussetzungen, die im Abschnitt "Was benötigt die Eumex 404PC?" aufgelistet sind.
- 5. Installieren und konfigurieren Sie die Kommunikationssoftware RVS Lite und den T-Online-Decoder. Dies ist im Kapitel "Installation der Software" beschrieben. Beachten Sie bitte dazu auch die Systemvoraussetzungen, die im Abschnitt "Was benötigt die Eumex 404PC?" aufgelistet sind.

Im Anhang finden Sie ein Glossar, das Stichwortverzeichnis und eine Abbildung der Hörtöne und Ruftakte der Eumex 404PC.

### <span id="page-13-0"></span>Montage

#### **Montageort**

Der Montageort sollte trocken, staubfrei und ohne direkte Sonneneinstrahlung sein. Die Umgebungstemperatur zum Betrieb der Eumex 404PC darf +5 °C nicht unterschreiten und +40 °C nicht überschreiten. Montieren Sie daher die Eumex 404PC:

- nicht über oder vor Wärmequellen (z. B.Heizkörper),
- nicht an Stellen mit direkter Sonneneinstrahlung,
- nicht hinter Vorhängen,
- nicht in kleinen, unbelüfteten, feuchten Räumen,
- nicht auf oder in der Nähe von leicht entzündlichen Materialien und
- nicht in der Nähe von Hochfrequenzgeräten (z. B. Sender, Bestrahlungsgeräte oder ähnliche Geräte).

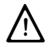

S Die Schukosteckdose zum Anschluß an das 230 V~Netz muß von einer konzessionierten Elektrofachkraft installiert worden sein, um Gefahren für Personen und Sachen auszuschließen. Sorgen Sie jederzeit für freien Zugang zur Schukosteckdose.

Sehen Sie einen separaten Stromkreis für den 230 V~Anschluß der Eumex 404PC vor. Dann setzen eventuelle Kurzschlüsse anderer Geräte der Haustechnik die Eumex 404PC nicht außer Betrieb. Zum Schutz gegen Überspannungen, wie sie bei Gewittern auftreten können, empfiehlt sich die Installation eines Überspannungsschutzes. Lassen Sie sich von Ihrem Elektroinstallateur beraten.

Achten Sie auch darauf, daß die Anschlußleitungen und Verbindungskabel nicht geknickt, gezogen oder mechanisch belastet werden.

Stecken Sie vor der Montage der Telefonanlage den passenden Stecker des Stekkernetzteils in die dafür vorgesehene Buchse auf der Anlagenrückseite.

#### Wandmontage

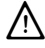

Vergewissern Sie sich, daß im Bereich der geplanten Bohrlöcher keine Versorgungsleitungen, Kabel oder ähnliches verlegt sind.

Bohren Sie mit einem 6-mm-Bohrer Löcher für die obere und untere Befestigungsschraube im Abstand von 105 mm. Benutzen Sie dafür die mitgelieferte Bohrscha<span id="page-14-0"></span>blone. Setzen Sie den Dübel ein und drehen Sie die Schrauben so tief in die Wand, daß zwischen Schraubenkopf und Wand noch ein Abstand von 4 mm verbleibt. Hängen Sie dann die Anlage mit der Rückseite in die Schrauben ein und ziehen Sie sie etwas nach unten.

#### Anschlußschema

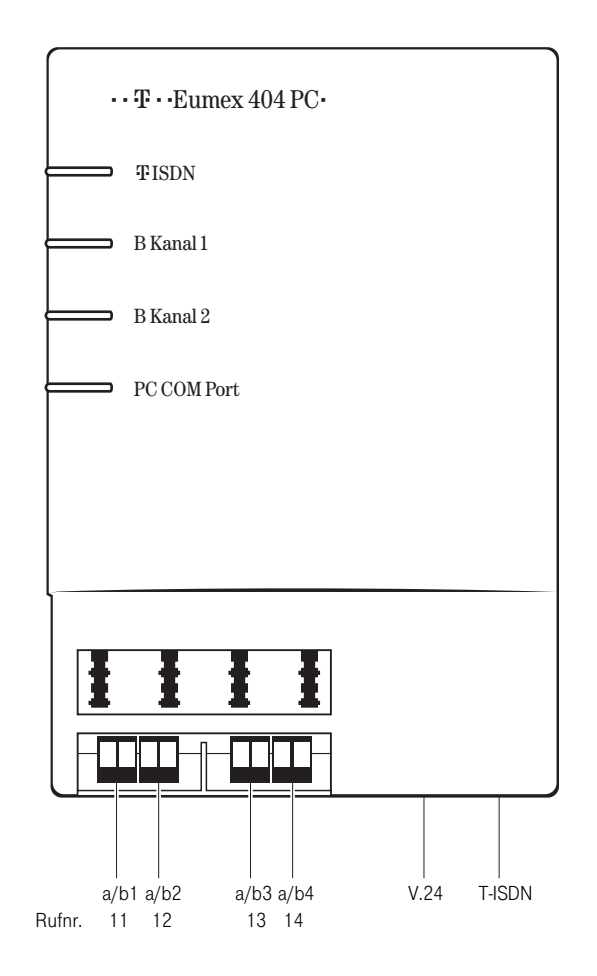

Anschlußschema Eumex 404PC

### <span id="page-15-0"></span>Installation

#### Installation

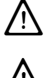

Installieren Sie die Eumex 404PC nicht bei Gewitter.

Verlegen Sie alle Kabel so, daß niemand darauf treten oder darüber stolpern, stürzen und sich verletzen kann.

#### 1. Anschluß der Eumex 404PC an das ISDN

Nehmen Sie das Anschlußkabel der Eumex 404PC und stecken Sie es in die entsprechende Buchse des NTBA. Das andere Ende stecken Sie in die mit T-ISDN beschriftete Buchse rechts unten an der Eumex 404PC.

#### 2. Anschluß Ihres Computers an die Eumex 404PC

Nehmen Sie das PC-Verbindungskabel der Eumex 404PC und stecken Sie das passende Ende in die Buchse V.24 links neben der Buchse T-ISDN. Das andere Ende stecken Sie in einen freien seriellen Anschluß (COM-Port) Ihres Computers.

Für den Betrieb und die Konfiguration der Eumex 404PC ist der Computer nicht notwendig.

#### 3. Anschluß der Geräte an die Eumex 404PC

Sie können bis zu 4 analoge Geräte anschließen.

Schließen Sie vorzugsweise analoge Geräte mit dem Wahlverfahren MFV mit Flashfunktion an. Geräte mit dem Wahlverfahren IWV können keine Funktionen, die mit der R-Taste beginnen (z. B. Rückfrage) und keine Funktionen, die die Stern- oder Raute-Taste enthalten (z. B. Einstellungen von Leistungsmerkmalen), ausführen. Beachten Sie bitte den Hinweis "Einstellen des Wahlverfahrens" auf der Folgeseite.

Die analogen Geräte können Sie direkt an die TAE-Dosen an der Anlage anschließen oder Sie verkabeln 2adrig externe TAE-Dosen. Öffnen Sie dazu die Klappe unter den TAE-Dosen und hängen Sie diese aus. Schließen Sie die Kabel an den Schraubklemmen a/b 1- a/b 4 an. Brechen Sie dann die vorgesehenen Kabeldurchführungen mit eine schmalen Flachzange aus. Hängen Sie nun die Klappe wieder ein und schließen Sie das Fach.

Der Abstand zwischen der Eumex 404PC und den Geräten darf 300 m (2 x 20 Ohm, 2 Adern ) nicht überschreiten.

#### 4. Anschluß der Eumex 404PC an die Stromversorgung

Nach sachgerechter Montage und Installation schließen Sie die Eumex 404PC an die Stromversorgung an. Nehmen Sie dazu das Steckernetzteil der Eumex 404PC und stecken Sie vor der Montage der Telefonanlage den passenden Stecker in die dafür vorgesehene Buchse auf der Anlagenrückseite. Das Steckernetzteil stecken Sie in die Steckdose der Stromversorgung.

Beachten Sie nun die Leuchtdioden der Eumex 404PC. Mit dem Leuchten der oberen Leuchtdiode wird die Betriebsbereitschft des NTBA signalisiert. Wenn die Leuchtdiode blinkt, sind keine externen Gespräche möglich. Die beiden mittleren Leuchtdioden zeigen die Belegung der beiden B-Kanäle an. Die untere Leuchtdiode zeigt die Belegung der V.24-Schnittstelle zum PC an (sofern der CAPI-Treiber aktiv ist).

Jetzt können Sie intern und extern telefonieren und Gespräche annehmen. Ankommende Anrufe werden zunächst an allen Geräten gleichzeitig signalisiert. Von extern sind Ihre Geräte erst dann gezielt erreichbar, wenn sie Ihnen jeweils eine externe Rufnummer (MSN) zugeordnet haben. Die hierzu nötigen Prozeduren finden Sie im Kapitel über die Konfiguration.

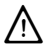

Die Telefone haben die internen Rufnummer  $a/b$  1 = 11...  $a/b$  4 = 14.

## <span id="page-17-0"></span>In Betrieb nehmen

Einstellen des Wahlverfahrens

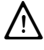

Analoge Geräte mit dem Wahlverfahren MFV und Flashfunktion werden automatisch erkannt. Sie brauchen keine Einstellungen vorzunehmen.

Analoge Geräte mit dem Wahlverfahren IWV müssen Sie vor dem ersten Gebrauch anmelden: Nehmen Sie am Telefon den Hörer ab und wählen Sie eine beliebige Ziffer außer der 1. Legen Sie dann den Hörer auf.

#### Grundeinstellungen bei Auslieferung der Eumex 404PC

Im Lieferzustand sind die folgenden Grundeinstellungen und Leistungsmerkmale wirksam:

- Die persönliche Geheimzahl (PIN) ist auf "0000" eingestellt.
- Bei ankommenden externen Anrufen klingeln alle angeschlossenen Geräte.
- Externberechtigung: Alle Geräte sind zur internationalen Wahl berechtigt.
- Nach Abheben des Hörers ertönt der externe Wählton (= automatisches Belegen der externen Wählleitung).
- Die eigene Rufnummer wird bei abgehenden externen Verbindungen auf dem Display der Gegenstelle angezeigt.
- Alle Nebenstellen sind auf Gerätetyp Telefone eingestellt.
- Anklopfschutz ist ausgeschaltet.

Es wird empfohlen, die Eumex 404PC vor dem ersten Benutzen nach Ihren individuellen Bedürfnissen zu konfigurieren (siehe Kapitel über die Konfiguration).

Der Auslieferungzustand kann jederzeit wiederhergestellt werden (siehe Kapitel über die Konfiguration).

Über den Telekom-Service kann bei Bedarf auch neue Anlagensoftware von ferne geladen werden. Die vorherigen Einstellungen bleiben erhalten.

# <span id="page-18-0"></span>Telefonieren

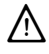

**CO** Um alle Leistungsmerkmale zu nutzen, müssen die Geräte auf das Wahlverfahren MFV (Mehrfrequenzwahlverfahren) mit Flash eingestellt sein.

Geräte mit dem Wahlverfahren IWV (Impulswahlverfahren) können Funktionen, die die R-, Stern- oder Raute-Taste enthalten, nicht ausführen.

#### Anruf annehmen

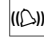

K Ihr Telefon klingelt: Internanruf oder Externanruf. Die unterschiedlichen Ruftakte entnehmen Sie bitte der Tabelle im Anhang.

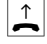

 $\uparrow$  Heben Sie den Hörer Ihres Telefons ab.

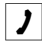

 $\Box$  Führen Sie das Interngespräch oder Externgespräch.

 $\overline{\bigcup_{k}}$  Durch Auflegen des Hörers beenden Sie das Gespräch.

#### Intern anrufen

Ein internes Gespräch ist ein kostenfreies Gespräch mit einem Teilnehmer, der an dieselbe Eumex 404PC angeschlossen ist wie Sie selbst.

#### Bei automatischer Belegung der externen Wählleitung:

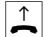

 $\hat{\Gamma}$  Nehmen Sie den Hörer ab. Sie hören den externen Wählton.

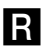

**R** Drücken Sie die Signal-Taste.

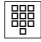

**開** Wählen Sie den gewünschten Internteilnehmer (11 bis 14). Sie hören den internen Rufton: Der Internteilnehmer wird gerufen.

Bei manueller Belegung der externen Wählleitung:

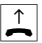

Nehmen Sie den Hörer ab. Sie hören den internen Wählton.

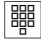

 $\frac{188}{180}$  Wählen Sie den gewünschten Internteilnehmer (11 bis 14). Sie hören den internen Rufton: Der Internteilnehmer wird gerufen.

> Beachten Sie den Unterschied zwischen automatischem und manuellem Belegen der externen Wählleitung mit der Vorwahlziffer 0 fortan bei allen Wählprozeduren.

#### <span id="page-19-0"></span>Extern anrufen

#### Bei automatischer Belegung der externen Wählleitung:

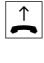

Nehmen Sie den Hörer ab. Sie hören den externen Wählton.

**闘** Wählen Sie die externe Rufnummer.

#### Bei manueller Belegung der externen Wählleitung:

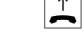

Nehmen Sie den Hörer ab. Sie hören den internen Wählton.

■ Wählen Sie die Null. Sie hören den externen Wählton. Wählen Sie die externe Rufnummer.

#### Automatisches und manuelles Belegen der externen Wählleitung

Je nach Ihren Bedürfnissen können Sie Ihre Eumex 404PC so konfigurieren, daß nach Abheben des Hörers die externe Wählleitung automatisch belegt wird oder Sie manuell mit der Kennziffer 0 belegen müssen.

#### Automatische Belegung:

R Sie hören nach Abheben des Hörers den externen Wählton und können sofort eine externe Rufnummer wählen. Wenn Sie ein internes Gespräch führen wollen, drükken Sie die Signal-Taste. Sie hören dann den internen Wählton und können die interne Rufnummer (11 - 14) wählen.

Bei automatischer Belegung der Wählleitung können analoge Geräte mit dem Wahlverfahren IWV keine internen Rufnummern wählen.

#### Manuelle Belegung:

0 Sie hören nach Abheben des Hörers den internen Wählton und können sofort eine interne Rufnummer wählen. Wenn Sie ein externes Gespräch führen wollen, wählen Sie die 0. Damit belegen Sie die externe Wählleitung und hören den externen Wählton. Dann können Sie die externe Rufnummer wählen.

> Beachten Sie bitte: Vermeiden Sie, an Geräten mit IWV-Wahlverfahren eine Verbindung durch MFV-Tonwahl (z. B. mit einem Handsender) herzustellen. Ihr Gerät wird dadurch für eine weitere Wahl gesperrt und muß durch Wahl einer Ziffer außer der 1 erneut freigegeben werden.

#### <span id="page-20-0"></span>Anruf ohne Ankündigung weitergeben

Sie möchten ein Gespräch intern weitergeben. Wählen Sie die Rufnummer des Internteilnehmers und legen Sie den Hörer auf. Der Internteilnehmer wird gerufen und erhält nach Abheben des Hörers das Gespräch.

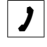

Sie führen ein Gespräch.

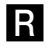

**R** Drücken Sie die Signal-Taste. Sie hören den Internwählton.

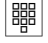

**體 Wählen Sie den gewünschten Internteilnehmer.** Sie hören den Freiton. Der Internteilnehmer wird gerufen.

 $\left| \begin{array}{c} \downarrow \\ \hline \end{array} \right|$  Legen Sie den Hörer auf.

Der Internteilnehmer hebt den Hörer ab und übernimmt damit das Gespräch.

Hebt der angewählte Internteilnehmer den Hörer nicht ab, erfolgt ein Wiederanruf nach etwa 45 Sekunden. Wenn Sie den Hörer abheben, haben Sie wieder Ihren ursprünglichen Gesprächspartner.

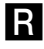

R Falls Sie nach der Wahl der internen Rufnummer den Besetztton hören, drücken Sie erneut die Signal-Taste, um zum ersten Gesprächspartner zurückzukehren.

#### <span id="page-21-0"></span>Anruf mit Ankündigung weitergeben

Sie möchten ein Gespräch intern weitergeben, aber vorher mit dem Internteilnehmer sprechen.

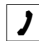

 $|\bm{J}|$  Sie führen das Gespräch.

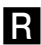

**R** Drücken Sie die Signal-Taste. Sie hören den Internwählton.

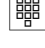

■ Wählen Sie den gewünschten Internteilnehmer. Sie hören den Freiton. Der Internteilnehmer wird gerufen. Er hebt den Hörer ab.

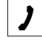

**J** Führen Sie das Gespräch. Weisen Sie den Internteilnehmer auf den Gesprächswunsch des Anrufers hin.

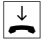

Legen Sie den Hörer auf, der Anrufer wird verbunden.

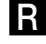

R Falls Sie nach der Wahl den Besetztton hören, drücken Sie erneut die Signal-Taste, um zum ersten Gesprächspartner zurückzukehren.

Sie können auch ein internes Gespräch an einen externen Teilnehmer vermitteln. Dazu verfahren Sie wie oben beschrieben, wählen jedoch eine externe Rufnummer.

#### <span id="page-22-0"></span>**Rückfrage**

Sie möchten ein Gespräch unterbrechen, um ein Rückfragegespräch zu führen. Der gehaltene Teilnehmer kann Ihr Rückfragegespräch nicht mithören. Der Externanrufer hört, während er "gehalten" wird, eine Ansage der Vermittlungsstelle.

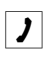

 $\boxed{\phantom{1}}$  Sie führen das Gespräch mit dem ersten Teilnehmer.

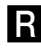

**R** Drücken Sie die Signal-Taste. Sie hören den Internwählton.

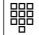

Sie haben jetzt folgende Möglichkeiten:

- Interne Rufnummer wählen,
- 0 und externe Rufnummer wählen oder

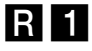

R1 Wenn Sie das Rückfragegespräch beenden wollen, um mit dem ersten Teilnehmer weiter zu sprechen, drücken Sie die Signal-Taste und die 1.

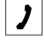

**J** Führen Sie Ihr erstes Gespräch weiter.

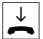

 $\overline{\downarrow}$  Durch Auflegen des Hörers beenden Sie das Gespräch.

#### <span id="page-23-0"></span>Mit zwei Gesprächspartnern abwechselnd sprechen

Sie können zwischen zwei Teilnehmern hin- und herschalten (makeln), um abwechselnd mit ihnen zu sprechen. Dabei kann es sich um interne oder externe Teilnehmer handeln. Bei Mehrgeräteanschluß hört der Externanrufer, während er "gehalten" wird, eine Ansage der Vermittlungsstelle.

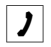

 $\Box$  Sie führen ein Gespräch und möchten mit einem zweiten Teilnehmer ein Rückfragegespräch führen.

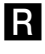

**R** Drücken Sie die Signal-Taste.

■ Sie haben jetzt folgende Möglichkeiten:

- Interne Rufnummer wählen,
- 0 und externe Rufnummer wählen oder
- **J** Führen Sie das Rückfragegespräch.

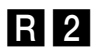

R2 Durch Drücken der Signal-Taste und der Kennziffer 2 können Sie zwischen erstem und zweitem Teilnehmer hin- und herschalten.

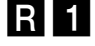

R1 Wenn Sie das Gespräch mit einem Teilnehmer beenden wollen, drücken Sie die Signal-Taste und die Taste 1. Somit sind Sie mit dem gehaltenen Teilnehmer verbunden.

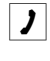

 $\left| \rule{0.3cm}{1.1cm}\right|$  Führen Sie das Gespräch weiter.

Wenn Sie das Gespräch beenden wollen, legen Sie den Hörer auf.

Wenn Sie im Gespräch mit zwei Externteilnehmern den Hörer auflegen, ist das aktuelle Gespräch beendet, der gehaltene Teilnehmer meldet sich mit Wiederanruf.

#### <span id="page-24-0"></span>Mit zwei Gesprächspartnern gleichzeitig sprechen

Am Mehrgeräteanschluß ermöglicht die Eumex 404PC eine Dreierkonferenz. Zwei externe Teilnehmer und ein interner können dann ein Konferenzgespräch miteinander führen. Dazu muß eine Wählleitung frei sein. Sie können aus einem bestehenden Gespräch heraus eine externe Dreierkonferenz einleiten.

- - $\uparrow$  Heben Sie den Hörer Ihres Telefons ab.
	- **闘** Wählen Sie die Rufnummer des ersten externen Teilnehmers.
- 
- $\Box$  Sie führen ein Externgespräch.
	- R Drücken Sie die Signal-Taste für die Rückfrage.
- Wählen Sie die 0 und die zweite externe Rufnummer.
	- $\Box$  Sie führen ein zweites Externgespräch. Der erste externe Teilnehmer wird gehalten.

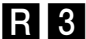

- R<sup>3</sup> Drücken Sie die Signal-Taste und die Kennziffer 3.
	-
	- $\cdot$  Führen Sie das Konferenzgespräch. Ein in die Konferenz aufgenommener Teilnehmer kann jederzeit auflegen. Dann führt der einleitende Teilnehmer das Gespräch mit dem verbleibenden Teilnehmer weiter.

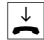

Der einleitende Teilnehmer beendet das Konferenzgespräch, indem er den Hörer auflegt.

oder

R2 Mit der Prozedur für Makeln können Sie zum ursprünglich gehaltenen Gespräch zurückschalten. Drücken Sie die Signal-Taste und die Kennziffer 2. Die Konferenz ist beendet und Sie sprechen wieder mit dem Teilnehmer, mit dem Sie vor Beginn der Konferenz gesprochen haben. Zum anderen gehaltenen Teilnehmer schalten Sie durch erneute Eingabe von Signal-Taste und Kennziffer 2.

#### <span id="page-25-0"></span>Heranholen von Anrufen (Pick up)

Sie können einen externen Anuf heranholen, wenn ein anderes Telefon an der Eumex 404PC klingelt:

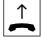

 $\left| \begin{array}{c} \uparrow \\ \hline \end{array} \right|$  Heben Sie den Hörer Ihres Telefons ab.

4 Wählen Sie die Kennziffer 4. Bei automatischer Belegung vorher R-Taste drücken.

 $\left| \right\rangle$  Führen Sie das Gespräch.

#### Automatischer Rückruf

Wenn der angerufene externe Teilnehmer besetzt ist, können Sie sich signalisieren lassen, sobald seine Leitung wieder frei ist. Ihr Telefon klingelt 20 Sekunden, wenn der Teilnehmer sein Gespräch beendet hat. Wenn Sie den Hörer abheben, wird die Rufnummer automatisch gewählt.

Sie haben eine externe Rufnummer gewählt und erhalten das Besetztzeichen.

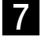

7 Wählen Sie innerhalb 20 Sekunden die Kennziffer 7.

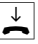

Legen Sie den Hörer auf. Sobald der angerufene Teilnehmer frei ist, erhalten Sie den Wiederanruf. Wenn Sie den Hörer abheben, wird die Rufnummer des Teilnehmers gewählt.

Rückrufwünsche werden nach 45 Minuten gelöscht, oder nachdem Sie erfolgreich ausgeführt wurden. Pro Teilnehmer ist ein Rückruf möglich.

#### <span id="page-26-0"></span>MFV-Nachwahl

MFV-Nachwahl ist nur bei bestehenden Verbindungen möglich, zum Beispiel, wenn Sie durch eine automatische Ansage aufgefordert werden, Ziffern und Zeichen (1 … 0, \* und #) nachzuwählen, bei Faxabruf, bei Fernabfrage des Anrufbeantworters, bei Kommunikation mit einer Voice-Mailbox oder bei anderen Anwendungen.

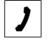

 $\Box$  Die externe Verbindung besteht. Sie hören zum Beispiel den Signalton des Anrufbeantworters oder eine automatische Ansage.

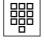

**HHE Sie können nun nachwählen.** 

 $\overline{\mathbf{P}}$  Die externe Verbindung besteht weiter

#### Anrufbeantwortergespräch heranholen

Sie können ein Gespräch vom eingeschalteten analogen Anrufbeantworter an Ihre eigene Nebenstelle heranholen. Dazu muß an ein analoger Port auf Gerätetyp Anrufbeantworter eingestellt sein.

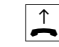

 $\uparrow$  Heben Sie den Hörer Ihres Telefons ab.

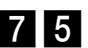

75 Wählen Sie die Kennziffern 75. Bei automatischer Belegung vorher R-Taste drücken.

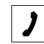

 $\left| \rule{0.3cm}{.0cm} \right|$  Führen Sie das Gespräch.

# <span id="page-27-0"></span>Anrufweiterschaltung

#### Anrufweiterschaltung

Sie können Anrufe von einem internen zu einem externen Gerät oder von einem internen zu einem anderen internen Gerät umleiten.

Je nach Konfiguration wird die Anrufweiterschaltung in der Eumex 404PC oder in der Vermittlungsstelle (entgeltpflichtig) durchgeführt. Für die interne Anrufweiterschaltung muß im Konfigurationsmodus die "Anrufweiterschaltung in der Eumex 404PC" aktiviert werden.

Es gibt drei Arten der Anrufweiterschaltung:

- "sofort": Ein ankommender Anruf löst sofort die Anrufweiterschaltung aus, ohne das ursprünglich angewählte Gerät zu rufen.
- "nach Zeit": Der Anruf wird beim gewählten Gerät signalisiert und nach einer bestimmten Zeit zum eingegebenen anderen Gerät umgeleitet. Die Zeit ist auf 15 Sekunden eingestellt.
- "bei besetzt": Bei besetztem Gerät wird der Anruf sofort zum eingegebenen anderen Gerät umgeleitet.

Bei aktivierter Anrufweiterschaltung "sofort" hören Sie den Sonderwählton.

#### Anrufweiterschaltung einschalten

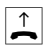

 $\left| \right|$  Heben Sie den Hörer ab.

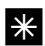

C Drücken Sie die Stern-Taste.

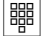

■ Wählen Sie die Kennziffer für die Art der Anrufweiterschaltung:

- "sofort" Kennziffer 21
- "nach Zeit" Kennziffer 67
- "bei besetzt" Kennziffer 61

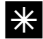

**X** Drücken Sie die Stern-Taste.

<span id="page-28-0"></span>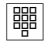

**图** Geben Sie die Zielnummer für die Anrufweiterschaltung ein: eine interne Rufnummer, eine externe Rufnummer ohne "0" für die manuelle Belegung der Wählleitung.

Es sind nur Anrufweiterschaltungen auf Ziele möglich, die der Teilnehmer auch anrufen kann (Externberechtigung!). Ausgenommen sind externe Rufnummern, die mit folgenden Kennziffern beginnen: 011, 012, 014, 018, 019, 11.

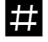

D Drücken Sie die Raute-Taste.

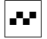

Q Sie hören den positiven Quittungston.

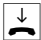

Legen Sie den Hörer auf.

Es werden alle Anrufe für Ihre interne Rufnummer und die Ihrem Gerät zugeordnete MSN umgeleitet.

Anrufweiterschaltung ausschalten

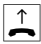

 $\left| \begin{array}{c} \uparrow \\ \hline \end{array} \right|$  Heben Sie den Hörer ab.

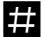

**Drücken Sie die Raute-Taste.** 

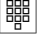

■ Wählen Sie die Kennziffer für die Art der Anrufweiterschaltung:

- "sofort" Kennziffer 21
- "nach Zeit" Kennziffer 67
- "bei besetzt" Kennziffer 61

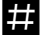

**D**rücken Sie erneut die Raute-Taste.

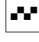

 $\bullet$  Sie hören den positiven Quittungston.

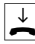

Legen Sie den Hörer auf.

# <span id="page-29-0"></span>Anklopfen

#### Anklopfen abfragen oder abweisen

Sie telefonieren und ein weiterer externer Teilnehmer ruft Sie an. Der Ruf wird Ihnen als Anklopfton signalisiert. Interne Anrufer erhalten immer den Besetztton, wenn Sie ein anderes Gespräch führen.

Sie haben vier Möglichkeiten, auf das Anklopfen zu reagieren:

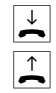

1. Sie können das bestehende Gespräch durch Auflegen beenden und das neue durch Abheben des Hörers beginnen.

R<sub>0</sub> 2. Sie können das Anklopfen abweisen, indem Sie an analogen Geräten die Signal-Taste drücken und die Kennziffer 0 wählen. Sie sind weiterhin mit Ihrem Gesprächspartner verbunden.

- **R**2 3. Sie können das bestehende Gespräch auf Halten legen, indem Sie den anklopfenden Teilnehmer durch Drücken der Signal-Taste und Wählen der Kennziffer 2 abfragen (siehe auch Abschnitt "Makeln" in diesem Kapitel).
	- 4. Sie ignorieren den Anklopfton und führen Ihr Gespräch weiter.

#### <span id="page-30-0"></span>Anklopfschutz einschalten

Wenn Sie mit einem Gesprächspartner telefonieren wollen, ohne von anklopfenden Dritten gestört zu werden, können Sie den Anklopfschutz einschalten. Ein während Ihres Telefongespräches anrufender Dritter erhält dann das Besetztzeichen. Der Anklopfschutz bleibt so lange aktiv, bis er wieder ausgeschaltet wird.

- $\uparrow$  Heben Sie den Hörer Ihres Telefons ab.
- EEE Drücken Sie die Raute-Taste.
- 4 3 Wählen Sie die Kennziffer 43.
	- EFEND Drücken Sie die Raute-Taste.
	- Q Sie hören den positiven Quittungston.
	- $\overline{\mathcal{L}}$  Legen Sie den Hörer auf.

#### Anklopfschutz ausschalten

- $\left| \begin{array}{c} \uparrow \\ \hline \end{array} \right|$  Heben Sie den Hörer Ihres Telefons ab.
- - Stessen Sie die Stern-Taste.
- 
- 4 3 Wählen Sie die Kennziffer 43.
	-
	- En Drücken Sie die Raute-Taste.
	- Sie hören den positiven Quittungston.
	- $\overline{\bigcup_{k=1}^{k}}$  Legen Sie den Hörer auf.

# <span id="page-31-0"></span>Von Nebenstelle konfigurieren

Sie können die Eumex 404PC auf Ihre Bedürfnisse einstellen und voreingestellte Werte ändern. Dazu haben Sie drei Möglichkeiten: menügestützt über einen PC (siehe Kapitel "Vom PC konfigurieren") oder über eine Nebenstelle (nur möglich von Geräten mit MFV-Verfahren) oder vom T-Service aus der Ferne (0180/5 19 90).

Zur Konfiguration von einer Nebenstelle gehen Sie bitte folgendermaßen vor:

- Schließen Sie den Konfigurationsmodus mit Ihrer persönlichen Geheimzahl (PIN) auf.
- Beginnen Sie jede Konfigurationsprozedur mit dem Abheben des Hörers, und beenden Sie jede Konfigurationsprozedur nach dem positiven oder negativen Quittungston durch Auflegen des Hörers.
- Wenn Sie einen negativen Quittungston erhalten, bricht die Prozedur ab, und Ihre Eingaben für diese Prozedur werden nicht gespeichert. Sie müssen dann die Prozedur von neuem einleiten und durchführen. Sobald Sie einen positiven Quittungston erhalten, ist Ihre Eingabe gespeichert.
- Schließen Sie den Konfigurationsmodus ab. Wenn Sie den Konfigurationsmodus nicht manuell abschließen, geschieht dies 4 Minuten nach der letzten Eingabe automatisch.

Für die Nebenstelle, von der aus Sie konfigurieren, wird für die Dauer des Konfigurationsmodus der Anrufschutz automatisch aktiviert, das heißt: Sie können nicht angerufen werden.

Im Konfigurationsmodus hören Sie nach Abheben des Hörers immer den internen **Sonderwählton** 

Wenn Sie versuchen, die Eumex 404PC von einer Nebenstelle zu konfigurieren, während gerade eine Konfiguration vom PC oder an einer anderen Nebenstelle durchgeführt wird, erhalten Sie den Besetztton.

# <span id="page-32-0"></span>Konfigurationsmodus

#### Konfigurationsmodus aufschließen

So schalten Sie den Konfigurationsmodus frei

bei automatischer Belegung der externen Wählleitung:

- $\begin{array}{|c|c|}\n\hline\n\text{A} & \text{Heben Sie den Hörer Inres Telefons ab. Sie hören den externen Wählton.}\n\end{array}$
- **R** Drücken Sie die Signal-Taste.

Bei manueller Belegung der externen Wählleitung:

- 
- $\left| \right\rangle$  Heben Sie den Hörer Ihres Telefons ab.
- 8 Wählen Sie die Kennziffer 8.
- Stern-Taste.
- <sup>關</sup> Geben Sie Ihre PIN ein (im Auslieferungszustand 0000).
- 
- Drücken Sie die Raute-Taste. Sie hören den positiven Quittungston.
- 
- Legen Sie den Hörer auf. Sie befinden sich jetzt im Konfigurationsmodus.

Wenn Sie jetzt den Hörer abheben, hören Sie den internen Sonderwählton. Sie können Ihre Einstellungen vornehmen.

#### Konfigurationsmodus abschließen

- 
- $\Box$  Heben Sie den Hörer Ihres Telefons ab. Der Konfigurationsmodus ist aufgeschlossen und Sie hören den internen Sonderwählton.

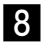

8 Wählen Sie die Kennziffer 8.

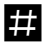

Drücken Sie die Raute-Taste. Sie hören den positiven Quittungston.

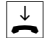

Legen Sie den Hörer auf.

Wenn Sie den Konfigurationsmodus nicht manuell abschließen, geschieht dies 4 Minuten nach der letzten Eingabe automatisch.

# <span id="page-33-0"></span>Persönliche Geheimzahl ändern

#### Persönliche Geheimzahl (PIN) ändern

Sie benötigen die Persönliche Identifikations-Nummer (PIN), um den Konfigurationsmodus freizuschalten. Im Auslieferungszustand ist die PIN "0000". Es empfiehlt sich, die PIN zu ändern und die neue Kennziffernfolge an einem sicheren und geheimen Ort aufzubewahren.

So ändern Sie die PIN:

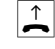

 $\left| \right|$  Heben Sie den Hörer Ihres Telefons ab. Der Konfigurationsmodus ist aufgeschlossen und Sie hören den internen Sonderwählton.

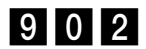

902 Wählen Sie die Kennziffer 902.

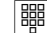

 **III** Geben Sie die alte 4stellige PIN ein.

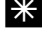

Stern-Taste.

**III** Geben Sie die neue 4stellige PIN ein.

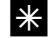

**X** Drücken Sie die Stern-Taste.

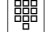

■ Geben Sie erneut die neue 4stellige PIN ein.

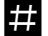

Drücken Sie die Raute-Taste. Sie hören den positiven Quittungston.

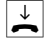

 $\left| \begin{array}{c} \downarrow \\ \hline \end{array} \right|$  Legen Sie den Hörer auf.

Wenn Sie Ihre PIN vergessen haben, dann können Sie sie nur mit Hilfe des T-Service ändern. Hotline: 0180/5 19 90

### <span id="page-34-0"></span>Rufnummern speichern

#### Ihre Rufnummern speichern

Damit ankommende Anrufe am dafür vorgesehenen Gerät signalisiert werden können, müssen Sie Ihre von der Deutschen Telekom AG zugeteilten Rufnummern (ohne Ortsnetzkennzahl) in der Eumex 404PC speichern. Bitte tragen Sie die gespeicherten Rufnummern in die Tabelle auf [Seite 30](#page-35-0) ein.

#### MSN speichern

 $\left| \begin{array}{c} \uparrow \end{array} \right|$  Heben Sie den Hörer Ihres Telefons ab. Der Konfigurationsmodus ist aufgeschlossen und Sie hören den internen Sonderwählton.

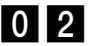

0<sup>2</sup> Wählen Sie die Kennziffer 02.

器 | Wählen Sie die Kennziffer 1 für die erste Rufnummer (2 - 9 für die zweite bis neunte, 0 für die zehnte). Diese Kennziffer benötigen Sie für die Rufzuordnung.

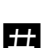

M Geben Sie Ihre erste Rufnummer ein.

Drücken Sie die Raute-Taste. Sie hören den positiven Quittungston.

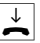

 $\left\vert \rule{0pt}{13pt}\right\vert$  Legen Sie den Hörer auf.

Speichern Sie alle weiteren Rufnummern (gegebenenfalls bis zur zehnten ) ebenso.

Wenn Sie eine MSN gezielt löschen wollen, geben Sie nach der Kennziffer eine Rufnummer ein und bestätigen sie mit der Rautetaste. Die dieser Kennziffer zugeordnete MSN ist dann gelöscht.

Es ist ratsam, sich die Zuordnung der Kennziffern zu den max. 10 MSN in Form einer Liste aufzubewahren, da Sie diese Kennziffern für andere Prozeduren wieder benötigen, zum Beispiel bei der Rufzuordnung.

# <span id="page-35-0"></span>Rufzuordnung

#### Rufzuordnung

Damit Ihre Geräte gezielt gerufen werden können, müssen Sie eine Rufzuordnung eingeben. Sie legen damit fest, welches Gerät bei einem Anruf für eine bestimmte MSN klingelt. Dazu ordnen Sie jeder MSN interne Rufnummern zu, die den Anruf signalisieren sollen.

Tragen Sie bitte in diese Tabelle die von Ihnen festgelegte Rufzuordnung ein.

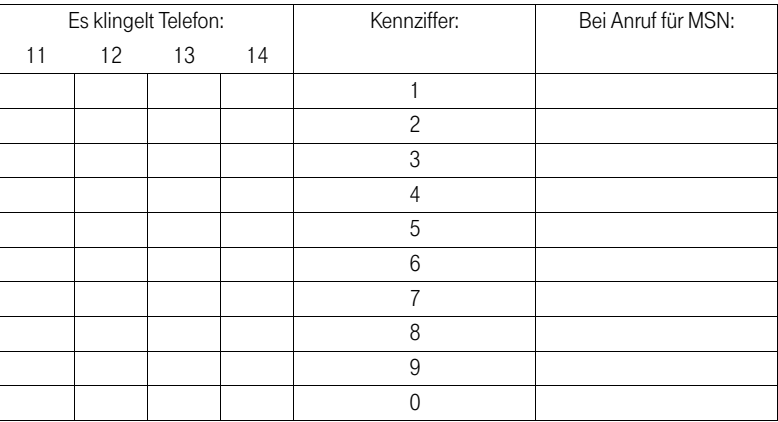

- - $\Box$  Heben Sie den Hörer Ihres Telefons ab. Der Konfigurationsmodus ist aufgeschlossen und Sie hören den internen Sonderwählton.

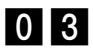

**03** Wählen Sie die Kennziffer 03.

**I Geben Sie die Kennziffer 1 bis 9, 0 ein, die der MSN entspricht.** 

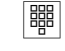

**開** Geben Sie die interne Rufnummer (11 ... 14) ein, die gerufen werden soll, wenn diese Rufnummer (MSN) gewählt wird.

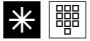

CM Drücken Sie jedesmal die Stern-Taste (wird mit pos. Quittungston beantwortet), um bei Bedarf weitere (höchstens 4) Nebenstellen einzugeben.

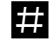

Drücken Sie die Raute-Taste. Sie hören den positiven Quittungston.

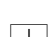

Legen Sie den Hörer auf.

#### <span id="page-36-0"></span>Rufzuordnung zurücksetzen

So setzen Sie die Rufzuordnung zurück:

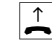

 $\left| \right\rangle$  Heben Sie den Hörer Ihres Telefons ab. Der Konfigurationsmodus ist aufgeschlossen und Sie hören den internen Sonderwählton.

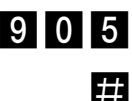

905 Wählen Sie die Kennziffer 905.

Drücken Sie die Raute-Taste. Sie hören den positiven Quittungston.

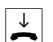

 $\boxed{\frac{1}{n}}$  Legen Sie den Hörer auf.

# <span id="page-37-0"></span>Externe Belegung

#### Manuelles Belegen der externen Wählleitung mit 0

Diese Einstellung bewirkt, daß Sie vor der externen Rufnummer eine 0 wählen müssen.

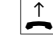

 $\Gamma$  Heben Sie den Hörer Ihres Telefons ab. Der Konfigurationsmodus ist aufgeschlossen und Sie hören den internen Sonderwählton.

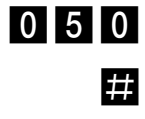

0 5 0 Wählen Sie die Kennziffer 050.

Drücken Sie die Raute-Taste. Sie hören den positiven Quittungston.

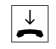

Legen Sie den Hörer auf.

#### Automatisches Belegen der externen Wählleitung

Das ist die Grundeinstellung: Sie können sofort die externe Rufnummer wählen. Beachten Sie bitte, daß bei dieser Einstellung keine internen Verbindungen von Geräten mit dem Wahlverfahren IWV hergestellt werden können.

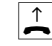

 $\left| \right|$  Heben Sie den Hörer Ihres Telefons ab. Der Konfigurationsmodus ist aufgeschlossen und Sie hören den internen Sonderwählton.

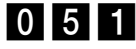

0 5 1 Wählen Sie die Kennziffer 051.

Drücken Sie die Raute-Taste. Sie hören den positiven Quittungston.

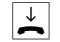

Legen Sie den Hörer auf.

## <span id="page-38-0"></span>Mehrfachrufnummer besetzt

#### Mehrfachrufnummer MSN besetzt

Sie können einstellen, ob bei einem Gespräch weitere Anrufe für diese MSN durch Anklopfen oder Klingeln an anderen Telefonen signalisiert werden oder ob der Anrufer den Besetztton erhält.

#### Mehrfachrufnummer MSN besetzt einschalten

Wenn Sie möchten, daß der zusätzliche Anrufer bei besetzter MSN einen Besetztton erhält (genau wie auf einer analogen Wählleitung), dann können Sie das Leistungsmerkmal MSN besetzt einschalten:

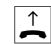

 $\uparrow$  Heben Sie den Hörer Ihres Telefons ab. Der Konfigurationsmodus ist aufgeschlossen und Sie hören den internen Sonderwählton.

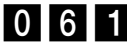

061 Wählen Sie die Kennziffer 061.

Drücken Sie die Raute-Taste. Sie hören den positiven Quittungston.

Legen Sie den Hörer auf. Der Anruf wird nicht signalisiert.

#### Mehrfachrufnummer MSN besetzt ausschalten

 $\left| \begin{array}{c} \uparrow \end{array} \right|$  Heben Sie den Hörer Ihres Telefons ab. Der Konfigurationsmodus ist aufgeschlossen und Sie hören den internen Sonderwählton.

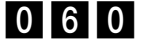

060 Wählen Sie die Kennziffer 060.

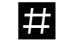

Drücken Sie die Raute-Taste. Sie hören den positiven Quittungston.

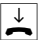

Legen Sie den Hörer auf.

Dann wird ein zweiter Anruf durch Anklopfen beim Telefonierenden oder durch Klingeln an anderen Telefonen signalisiert.

# <span id="page-39-0"></span>Gerätetyp

#### Gerätetyp für die Nebenstellen einrichten

Sie müssen jeder Nebenstelle einen Gerätetyp (z.B. Fax, Anrufbeantworter) zuordnen, damit die Eumex 404PC die jeweiligen Geräte-Typen korrekt verwalten kann. So stellen Sie sicher, daß z.B. eine Faxübertragung nicht durch Anklopftöne gestört wird.

So ordnen Sie die Nebenstellen den Geräten zu:

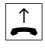

 $\Gamma$  Heben Sie den Hörer Ihres Telefons ab. Der Konfigurationsmodus ist aufgeschlossen und Sie hören den internen Sonderwählton.

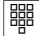

**體 | Wählen Sie die Kennziffern für den Gerätetyp:** 

- 10 für Telefon
- 11 für Anrufbeantworter
- 12 für Faxgerät
- 13 für Datenmodem
- 14 für Kombigerät

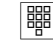

■ Geben Sie die Nebenstelle (11... 14) ein.

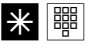

CM Wenn Sie weitere analoge Nebenstellen einrichten wollen, drücken Sie die Stern-Taste (wird mit pos. Quittungston beantwortet) und geben Sie dann die Nebenstelle ein.

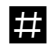

Drücken Sie die Raute-Taste. Sie hören den positiven Quittungston.

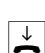

 $\left| \begin{array}{c} \downarrow \\ \hline \end{array} \right|$  Legen Sie den Hörer auf.

# <span id="page-40-0"></span>Externberechtigung

#### Externberechtigung

Sie können die Externberechtigung für jede Nebenstelle in einer von fünf Berechtigungsstufen festlegen. Wenn ein Teilnehmer eine externe Rufnummer wählt, für die seine Nebenstelle keine Berechtigung hat, erhält er das Besetztzeichen. Die Notrufnummern 110 und 112 sind in jeder Externberechtigung wählbar.

So stellen Sie die einzelnen Externberechtigungen ein:

 $\left| \right|$  Heben Sie den Hörer Ihres Telefons ab. Der Konfigurationsmodus ist aufgeschlossen und Sie hören den internen Sonderwählton.

■ Wählen Sie die Kennziffern für die Externberechtigung:

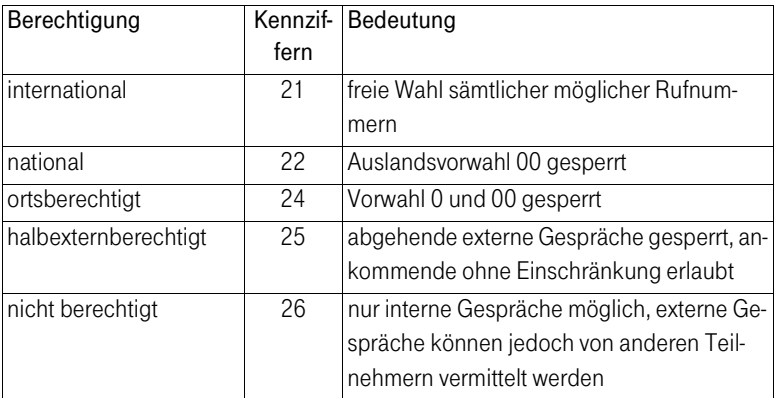

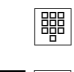

■ Geben Sie die Nebenstelle (11... 14) ein.

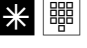

■ <sup>■</sup> Wenn Sie weitere Nebenstellen einrichten wollen, drücken Sie die Stern-Taste und geben die nächste Nebenstelle ein.

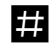

Drücken Sie die Raute-Taste. Sie hören den positiven Quittungston.

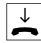

 $\left\vert \rule{0pt}{13pt}\right\vert$  Legen Sie den Hörer auf.

# <span id="page-41-0"></span>Anzeige der Rufnummer

#### MSN für Übertragung programmieren

Sie können programmieren, welche Rufnummer an angerufene Teilnehmer übertragen wird. Wenn Sie nichts programmieren, wird die erste MSN übertragen, für die Ihr Telefon die Anrufe signalisiert (s. Rufzuordnung).

- $\left| \right|$  Heben Sie den Hörer Ihres Telefons ab. Der Konfigurationsmodus ist aufgeschlossen und Sie hören den internen Sonderwählton.
- 

**04 Wählen Sie die Kennziffer 04.** 

- Geben Sie die Kennziffer für die MSN ein (s. Ihre Rufnummern speichern).
- Geben Sie Ihre interne Rufnummer (11... 14) ein.
- Drücken Sie die Raute-Taste. Sie hören den positiven Quittungston.
- $\overline{\downarrow}$  Legen Sie den Hörer auf.

#### Immer anonym anrufen (Rufnummer unterdrücken)

Wenn bei der Deutschen Telekom AG beauftragt, können Sie die Anzeige Ihrer Rufnummer auf dem Display Ihres externen Gesprächspartners unterdrücken.

So unterdrücken Sie die Anzeige Ihrer Rufnummer von einzelnen Nebenstellen aus:

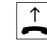

 $\left| \right|$  Heben Sie den Hörer Ihres Telefons ab. Der Konfigurationsmodus ist aufgeschlossen und Sie hören den internen Sonderwählton.

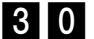

30 Wählen Sie die Kennziffer 30.

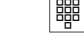

**體** Ceben Sie die Nebenstelle (11... 14) ein.

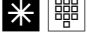

 $\frac{1}{\mathbf{X}}$   $\frac{1}{\mathbf{B}}$  Wenn Sie die andere Nebenstelle eingeben wollen, drücken Sie die Stern-Taste (wird mit pos. Quittungston beantwortet) und geben die zweite Rufnummer ein.

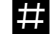

Drücken Sie die Raute-Taste. Sie hören den positiven Quittungston.

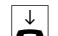

Legen Sie den Hörer auf.

#### <span id="page-42-0"></span>Immer Rufnummer senden (Rufnummer unterdrücken: zurücknehmen)

Die Unterdrückung der Rufnummernanzeige können Sie für alle Nebenstellen gleichzeitig zurücknehmen:

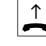

 $\Gamma$  Heben Sie den Hörer Ihres Telefons ab. Der Konfigurationsmodus ist aufgeschlossen und Sie hören den internen Sonderwählton.

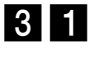

31 Wählen Sie die Kennziffer 31.

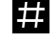

**Drücken Sie die Raute-Taste.** 

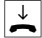

Legen Sie den Hörer auf. Sie hören den positiven Quittungston.

Nun wird Ihre Rufnummer wieder beim externen Teilnehmer angezeigt.

## <span id="page-43-0"></span>Entgelte

#### Entgeltbetrag je Zeittakt

Tragen Sie zur Entgelterfassung die Kosten je Zeittakt in Pfennigen ein, also z. B. 0012. (Grundeinstellung: 0,12 DM)

 $\Gamma$  Heben Sie den Hörer Ihres Telefons ab. Der Konfigurationsmodus ist aufgeschlossen und Sie hören den internen Sonderwählton.

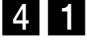

4<sup>1</sup> Wählen Sie die Kennziffer 41.

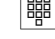

■ Geben Sie alle 4 Stellen ein. Füllen Sie, wenn nötig von vorn mit Nullen auf.

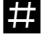

Drücken Sie die Raute-Taste. Sie hören den positiven Quittungston.

 $\sqrt{\frac{1}{n}}$  Legen Sie den Hörer auf.

#### Entgeltzähler zurücksetzen / löschen

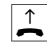

 $\Gamma$  Heben Sie den Hörer Ihres Telefons ab. Der Konfigurationsmodus ist aufgeschlossen und Sie hören den internen Sonderwählton.

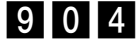

904 Wählen Sie die Kennziffer 904.

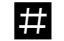

EEE Drücken Sie die Raute-Taste.

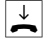

Legen Sie den Hörer auf. Sie hören den positiven Quittungston.

# <span id="page-44-0"></span>Anrufweiterschaltung verwalten

#### Anrufweiterschaltung verwalten

Sie können entscheiden, ob die Anrufweiterschaltung in der Eumex 404PC (= Grundeinstellung) oder in der Vermittlungsstelle durchgeführt werden soll. Beide Verfahren haben unterschiedliche Vorteile. Die Anrufweiterschaltung über die Vermittlungsstelle muß bei der Deutschen Telekom AG beauftragt werden. In der Vermittlungsstelle wird die MSN umgeleitet, die dem Gerät zugeordnet ist, das die Anrufweiterschaltung aktiviert.

Die Anrufweiterschaltung über die Eumex 404PC spart den zusätzlichen monatlichen Grundpreis, belegt aber beide Nutzkanäle gleichzeitig, d. h. während die Anrufweiterschaltung ausgeführt wird, sind keine weiteren externen Gespräche und kein CLIP zu den analogen Anschlüssen möglich.

#### Anrufweiterschaltung in der Vermittlungsstelle aktivieren

 $\left| \begin{array}{c} \uparrow \end{array} \right|$  Heben Sie den Hörer Ihres Telefons ab. Der Konfigurationsmodus ist aufgeschlossen und Sie hören den internen Sonderwählton.

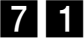

7<sup>1</sup> Wählen Sie die Kennziffer 71.

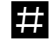

**EEL** Drücken Sie die Raute-Taste. Sie hören den positiven Quittungston.

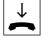

 $\left| \begin{array}{c} \downarrow \\ \hline \end{array} \right|$  Legen Sie den Hörer auf.

#### Anrufweiterschaltung in der Eumex 404PC aktivieren

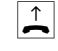

 $\Gamma$  Heben Sie den Hörer Ihres Telefons ab. Der Konfigurationsmodus ist aufgeschlossen und Sie hören den internen Sonderwählton.

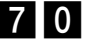

70 Wählen Sie die Kennziffer 70.

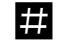

Drücken Sie die Raute-Taste. Sie hören den positiven Quittungston.

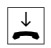

 $\downarrow$  Legen Sie den Hörer auf.

#### <span id="page-45-0"></span>Alle Anrufweiterschaltung löschen

Sie können alle eingestellten Anrufweiterschaltungen mit folgender Prozedur löschen:

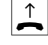

 $\Gamma$  Heben Sie den Hörer Ihres Telefons ab. Der Konfigurationsmodus ist aufgeschlossen und Sie hören den internen Sonderwählton.

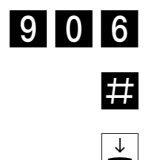

906 Wählen Sie die Kennziffer 906.

Drücken Sie die Raute-Taste. Sie hören den positiven Quittungston.

Legen Sie den Hörer auf.

### Anlagendaten zurücksetzen

#### Anlagendaten zurücksetzen

Sie können alle aktivierten Merkmale deaktivieren oder löschen und dafür alle Grundeinstellungen wieder aktivieren.

#### Werkseinstellung wiederherstellen

Die PIN wird auf "0000" zurückgesetzt.

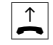

 $\left| \right|$  Heben Sie den Hörer Ihres Telefons ab. Der Konfigurationsmodus ist aufgeschlossen und Sie hören den internen Sonderwählton.

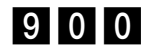

**900 Wählen Sie die Kennziffer 900.** 

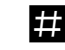

Drücken Sie die Raute-Taste. Nach ca. 12 Sekunden hören Sie den positiven Quittungston.

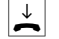

Legen Sie den Hörer auf.

# <span id="page-46-0"></span>Von ferne konfigurieren

Wenn Sie Ihre Eumex 404PC nicht selbst konfigurieren wollen, können Sie sich Ihre Telefonanlage vom T-Service konfigurieren lassen. Rufen Sie den T-Service an, dort können Sie sich beraten lassen und Ihre Konfigurationswünsche angeben. Der T-Service konfiguriert dann Ihre Telefonanlage aus der Ferne ohne Ihr weiteres Zutun. Hotline: 0180/519 90.

Sie müssen die Fernbetreuung durch den T-Service im Konfigurationsprogramm am PC freigeben. Dazu wählen Sie im Menü Extras den Menüpunkt Fernwartung und dort Fernwartung zulassen aus.

Zur Übertragung muß der PC an die Eumex 404PC angeschlossen und das Konfigurationsprogramm gestartet sein. Der T-Service überträgt die Daten an Ihren PC.

Nach Abschluß der Übertragung wählen Sie im Menü Datei den Menüpunkt Senden der Konfigurationsdaten. Die Daten werden nun an Ihre Telefonanlage übertragen.

# <span id="page-47-0"></span>Vom PC konfigurieren

Sie können die Eumex 404PC auf Ihre Bedürfnisse einstellen und voreingestellte Werte ändern. Dazu haben Sie drei Möglichkeiten: menügestützt über einen PC oder über eine Nebenstelle (siehe Kapitel "Von Nebenstelle konfigurieren") oder vom T-Service aus der Ferne (0180/5 19 90).

Wenn gerade eine Konfiguration von einer Nebenstelle durchgeführt wird und Sie versuchen, gleichzeitig vom PC zu konfigurieren, erhalten Sie am Bildschirm einen Warnhinweis. Umgekehrt erhält eine Nebenstelle beim Konfigurationsversuch das Besetztzeichen, wenn gerade vom PC die Konfigurationsdaten in die Anlage geladen werden.

Der laufende Telefonbetrieb wird durch die Konfiguration nicht beeinträchtigt. Die neuen Einstellungen werden erst wirksam, wenn Sie die Konfigurationsdatei in die Eumex 404PC exportiert haben.

Sie können die Konfigurationsdatei erst nach Eingabe einer gültigen PIN exportieren.

Mit dem Befehl "Datei speichern unter..." können Sie verschiedene Konfigurationsdateien einrichten, durch deren Export Sie die Eumex 404PC per Mausklick umkonfigurieren können.

#### <span id="page-48-0"></span>Software installieren und starten

- Legen Sie die CD mit der Konfigurations-Software in Ihr Laufwerk ein und rufen Sie die Datei SETUP.EXE auf. Dadurch wird die Konfigurations-Software automatisch im Verzeichnis "C:\EUMEX" installiert.
- Rufen Sie das Programm durch Doppelklick auf das T-Symbol auf.
- Vor dem Übertragen der Daten an die Anlage werden Sie nach der PIN gefragt. Diese ist bei Auslieferung auf "0000" eingestellt. Anschließend können Sie sofort Ihre Anlage konfigurieren.

#### In der Konfigurations-Software navigieren

Jedes Fenster enthält drei Elemente:

- Menüleiste
- Werkzeugleiste
- Menübaum

Sie können wählen, ob Sie ausschließlich mit der Tastatur arbeiten wollen oder zusätzlich mit der Maus.

In jedem Fenster finden Sie einen Weiter- und einen Zurück-Knopf, der Sie in einer vorgegebenen Reihenfolge durch die Konfiguration führt. Vom letzten Fenster bringt Sie der Weiter-Knopf zurück ins erste Fenster.

Schritt-für-Schritt-Anleitungen für die Bearbeitung der Felder in den Fenstern nach der Reihenfolge der Menüs können Sie in der Online-Hilfe unter ? nachschlagen.

# <span id="page-49-0"></span>Datenkommunikation

Die mitgelieferte Kommunikationssoftware ermöglicht Ihnen, mit Ihrem Rechner über die V.24 PC-Schnittstelle die ISDN-Dienste Datenübertragung, Empfangen und Senden von Telefaxen (Gruppe 3 und 4) und E-Mails, Mailbox-Verbindungen, Anrufbeantworter-Funktion und Internet-Anwendungen zu nutzen.

#### Eumex 404PC und serielle V.24-Schnittstelle

Die Eumex 404PC hat eine serielle V.24-Schnittstelle (PC COM Port; siehe Abbildung auf Seite 9). Über diese Schnittstelle werden die Daten zwischen dem PC und der Eumex 404PC übertragen.

Nach Installation der entsprechenden Treiber (siehe die Beschreibung der CAPI/ TAPI-Treibersoftware) ist die der Eumex 404PC zugeordnete serielle Schnittstelle des PCs dem Betrieb mit der Eumex 404PC vorbehalten; möchten Sie also zwischenzeitlich ein anderes Gerät an dieser Schnittstelle betreiben, müssen Sie sie temporär freigeben.

Klicken Sie dazu mit der rechten Maustaste auf das CAPI-Control-Symbol in der Windows-Taskleiste. Das Kontextmenü erscheint. Wählen Sie den Menüpunkt CAPI deaktivieren. Die Schnittstelle ist freigegeben.

Beachten Sie bitte, daß bei der Deaktivierung bestehende Verbindungen unterbrochen werden; sie sollten vorher beendet werden.

Wenn Sie die Eumex 404PC erneut anschließen möchten, verbinden Sie die Eumex 404PC mit der vorgesehenen Schnittstelle des Rechners und aktivieren dann die Schnittstelle wieder (Menüpunkt CAPI aktivieren im CAPI-Control-Kontextmenü).

Für eine dauerhafte Freigabe der Schnittstelle deinstallieren Sie die Treibersoftware.

#### <span id="page-50-0"></span>Systemvoraussetzungen

Für die Installation der PC-Software für die Eumex 404PC sind folgende Systemvoraussetzungen erforderlich:

IBM-Rechner oder 100% kompatibler Rechner;

- 1. Pentium mit einer Taktfrequenz von 100 MHz oder höher;
- 2. Arbeitsspeicher mind. 16 MB;
- 3. Microsoft Windows 95/98;
- 4. CD-ROM-Laufwerk;
- 5. eine freie serielle Schnitstelle (COM-Port) mit Schnittstellenbaustein UART 16550 mit einem Datendurchsatz von mind. 115 kBit/s. Rechner, die 1996 oder später hergestellt wurden, verfügen in den meisten Fällen über diesen Schnittstellenbaustein. Informieren Sie sich ggf. bei Ihrem Händler bzw. beim Hersteller oder in der Gebrauchsanleitung Ihres Rechners.

Wichtig: Deinstallieren Sie vor Installation der auf der mitgelieferten CD befindlichen Treiber eventuell bereits vorhandene CAPI-Treiber früher installierter ISDN-Karten oder Geräte. Diese Dateien könnten bei Installation überschrieben oder zerstört werden.

#### Komponenten der PC-Software

Auf der beiliegenden CD befindet sich die PC-Software bestehend aus mehreren Komponenten:

- 1. Die Eumex 404PC-Software mit den drei Treibern: Common ISDN Application Programming Interface (CAPI); Telephony Application Programmer's Interface (TAPI); und dem CapiPort-Treiber, der die Verwendung des DFÜ-Netzwerkes mit der CAPI erlaubt. Hiermit kommen Sie über das DFÜ-Netzwerk ins Internet.
- 2. Die Anwendungssoftware RVS-COM Lite, einem kompakten und leistungsfähigen ISDN-Kommunikationsprogramm.

<span id="page-51-0"></span>3. Das Programm WinPhone Lite. Hierbei handelt es sich um eine Windows-Wahlhilfe, die den TAPI-Treiber der Eumex 404PC benötigt. Es können gehende Gespräche, auch mit Hilfe der Teilnehmerdatenbank, von WinPhone Lite gewählt werden, kommende Gespräche werden anhand der Datenbank identifiziert und im CAPI Control-Fenster angezeigt. Telefongespräche können mit einem Terminplaner verknüpft werden.

#### Treibersoftware mit CAPI/TAPI

CAPI bzw. TAPI sind standardisierte Software-Schnittstellen, die den einfachen Zugriff von Daten- und Telefonieanwendungen auf die ISDN-Funktionalitäten von Basisund Primärmultiplexanschlüssen ermöglichen (TAPI auc h im Fall Modem/analoger Anschluß). Die Treiber für das Datenmodul der Eumex 404PC übernehmen die Steuerung der Kommunikationsabläufe und der Datenübertragung.

Bevor Sie die Kommunikationssoftware RVS-COM Lite und WinPhone Lite installieren und verwenden können, müssen Sie die Treibersoftware mit CAPI 2.0 und TAPI installieren (siehe Abschnitt "Installation der Treibersoftware").

#### Die ISDN-Software RVS-COM Lite

Mit dem Softwarepaket RVS-COM Lite können Sie alle Dienste des ISDN komfortabel auf Ihrem PC nutzen. RVS-COM Lite besteht aus folgenden Modulen:

- 1. RVS TransferMaster bietet Ihnen einen Dateimanager, mit dem Sie schnell und sicher Dateien, z.B. an externe Mitarbeiter, übertragen können.
- 2. RVS Fax ermöglicht das Senden von Faxen direkt aus einer Textverarbeitung und den Empfang von Faxen auf Ihrem PC.
- 3. RVS Telefon stellt Ihnen ein ISDN-Telefon mit einem Anrufbeantworter für Ihren PC zur Verfügung. Hierzu muß Ihr PC aber über eine vollduplexfähige Soundkarte verfügen.
- 4. RVS Terminal macht aus Ihrem PC ein Mailbox-Terminal für Verbindungen zu ISDN-Mailboxen.
- 5. Virtueller COM-Port für Internetzugang

#### <span id="page-52-0"></span>Installationsreihenfolge

Installieren Sie die Software auf der CD in folgender Reihenfolge:

- 1. Eumex 404PC Software
- 2. RVS-COM Lite Software
- 3. WinPhone Lite Software
- 4. Bei Bedarf: T-Online
- 5. Browser-Software

#### Installationshilfe auf CD

Sie können alle Komponenten durch Anklicken der entsprechenden Einträge im Eingangsmenü installieren.

Unter Windows 95/98 startet dieses Eingangsmenü automatisch, wenn Sie die CD in Ihr CD-Laufwerk einlegen. Sie können die Einleitung auch manuell starten. Begeben Sie sich dazu in den Explorer und klicken Sie doppelt auf die Datei SETUP.EXE, die sich im Wurzelverzeichnis der CD befindet.

#### Installation der Treiber-Software

Wenn Sie bereits ein ISDN-Modem oder eine ISDN-Steckkarte installiert hatten, müssen Sie zunächst sicherstellen, daß die Treibersoftware dieser Komponenten deinstalliert oder deaktiviert ist. Windows 95/98 ist nicht in der Lage, mehrere CAPI/TAPI-Schnittstellen gleichzeitig zu unterstützen. Da es sich hier um produktspezifische Software-Anteile handelt, kann das System nur korrekt arbeiten, wenn die zur Hardware passenden Treiber verwendet werden.

Gehen Sie zur Installation der Treiber-Software auf Ihrem PC folgendermaßen vor:

- 1. Legen Sie die Eumex 404PC-CD in Ihr CD-Laufwerk ein.
- 2. Klicken Sie im ersten Fenster des Eingangsmenüs auf Eumex 404PC Software installieren. Der InstallShield-Assistent wird nun gestartet. Der Assistent unterstützt Sie bei der Installation neuer Software-Komponenten. Um mit der Installation zu beginnen, klicken Sie auf Weiter, im nächsten Fenster klicken Sie auf Ja. wenn Sie mit den dort genannten Bedingungen einverstanden sind.
- 3. Wenn Ihr PC die Mindestanforderungen, die im nächsten Fenster gezeigt werden, erfüllt, klicken Sie auf Weiter.
- 4. Es wird Ihnen für die Installation der Treiber ein Zielordner vorgeschlagen. Sollte Ihnen der Vorschlag nicht genehm sein, so klicken Sie die Schaltfläche Durchsuchen an und wählen einen anderen Dateiordner aus. Ist der Zielordner korrekt, so klicken Sie auf Weiter.
- 5. Im nächsten Fenster können Sie zwischen benutzerdefinierter und kompletter Installation wählen. Die komplette Installation wird empfohlen. Nur versierte Anwender sollten die benutzerdefinierte Installation anwenden. Klicken Sie dann auf Weiter.
- 6. Sie haben im nächsten Fenster die Möglichkeit, die zu benutzende V.24-Schnittstelle (COM1 bis COM4) auszuwählen. Wenn Sie hier nichts markieren, greift die vom Programm gewähle Einstellung "Port selbständig suchen". Klicken Sie auf Weiter.
- 7. Im nächsten Fenster werden Ihnen alle gewählten Parameter gezeigt. Prüfen Sie diese und drücken dann auf Weiter.
- 8. Sie werden aufgefordert, Windows 95/98 neu zu starten. Markieren Sie durch Klick auf das Optionsfeld Ja, Computer jetzt neu starten und klicken Sie auf Beenden.

Sollte während der Installation festgestellt werden, daß Dateien auf Ihrem PC neuer als die mitgelieferten sind, so erscheint ein entsprechendes Hinweisfenster. Wählen Sie hier bitte aus, die neueren Dateien zu behalten.

Nach dem Neustart von Windows 95/98 sollte an Ihrer Eumex 404PC die PC COM Port-LED dauerhaft aufleuchten als Quittung dafür, daß die Kommunikation zwischen Telefon und PC funktioniert. Das Startmenü enthält nun unter dem Menüpunkt Programme einen neuen Ordner mit dem Namen "Eumex 404PC". Hier finden Sie weitere Hinweise zur Installation.

Wollen Sie die Treibersoftware später wieder von Ihrem Rechner entfernen, beenden Sie als erstes die Tätigkeit der Treiber durch Klicken mit der rechten Maustaste auf das LED-Symbol auf der rechten Seite der Task-Leiste. Eventuell müssen Sie weitere aktive Datenanwendungen wie z.B. RVC-COM Lite beenden. Öffnen Sie nun die Systemsteuerung (über Start/Einstellungen). Klicken Sie zweimal auf Software.

<span id="page-54-0"></span>In der Übersicht installierter Software ist auch der Eintrag "Eumex 404PC" aufgeführt. Markieren Sie diesen Eintrag und klicken Sie dann auf die Schaltfläche Hinzufügen/ Entfernen...

Folgen Sie den weiteren Anweisungen.

Sollte eine Deinstallation nötig sein, klicken Sie auf das entsprechende Icon. Zum Entfernen der Software drücken Sie die rechte Maustaste und wählen Beenden im Kontextmenü. Beenden Sie bitte alle CAPI-Anwendungen (z. B. RVS ComCenter usw.).

#### Installation der Kommunikationssoftware RVS-COM Lite

Nun wird die Kommunikationssoftware RVS-COM Lite installiert.

- 1. Legen Sie die Eumex 404PC-CD erneut in Ihr CD-Laufwerk ein.
- 2. Klicken Sie im ersten Fenster des Eingangsmenüs auf RVS-COM Lite Software installieren. Das Installationsprogramm wird nun gestartet.
- 3. Gehen Sie nun Schritt für Schritt entsprechend der Anweisungen vor. Wenn die Software installiert ist, wird anschließend der RVS-Installations-Assistent gestartet, der Sie durch die Konfiguration der Kommunikationsgeräte und -dienste führt und die notwendigen Eingaben abfragt.
- 4. Als erstes will der Installations-Assistent nun wissen, ob Sie eine benutzerdefinierte Konfiguration oder eine Express-Konfiguration durchführen wollen. Es wird empfohlen, die benutzerdefinierte Konfiguration durchzuführen.
- 5. Gehen Sie nun Schritt für Schritt entsprechend der Anweisungen vor. Beachten Sie aber hierbei, ob die Eumex 404PC an einem Haupt- oder Nebenanschluß angeschlossen ist.

Anschließend finden Sie in der Task-Leiste im Menü Start/Programme die Programmgruppe von RVS-COM mit den Befehlen zum Starten der installierten Anwendungen und zum Öffnen der Online-Dokumentation.

#### <span id="page-55-0"></span>Datenbetrieb über Eumex 404PC

Zur Kontrolle für die Datenfähigkeit sollten folgende Merkmale sicht- und hörbar sein:

- 1. Die Betriebsbereitschaft des CAPI-Treibers meldet die Eumex 404PC durch dauerhaftes Aufleuchten der PC COM Port-LED. Beim Ausschalten des PC oder bei Fehlern in der Datenübertragung erlischt die PC COM Port-LED an der Eumex 404PC. Unabhängig davon bleiben die Telefoneigenschaften in jedem Fall erhalten.
- 2. Auf der Task-Zeile rechts werden zwei Symbole dargestellt: ein Icon für den CAPI-Treiber in Form einer LED; ein rundes Icon von RVS-COM Lite, daß je nach Datenart seine Färbung ändern kann.

Während Daten übertragen werden, blinkt die PC COM Port-LED und auf dem Monitor erscheint das "CAPI Kontrollfenster", das den Zustand der Übertragung zeigt. Ihnen wird die gewählte Rufnummer, die Kosten und die empfangenen bzw. die gesendeten Datenpakete angezeigt.

Es können nur Daten empfangen werden, wenn der PC bzw. der Laptop eingeschaltet ist. Die Eumex 404PC ist nicht in der Lage, Datenübertragungsprotokolle zu bearbeiten bzw. Daten zwischenzuspeichern.

#### Installation von WinPhone Lite

Sie können nun die Wählhilfe-Software WinPhone Lite installieren.

- 1. Legen Sie die Eumex 404PC-CD erneut in Ihr CD-Laufwerk ein.
- 2. Klicken Sie im ersten Fenster des Eingangsmenüs auf Winphone Lite installieren. Das Installationsprogramm wird nun gestartet.
- 3. Gehen Sie nun Schritt für Schritt entsprechend der Anweisungen vor.

Anschließend finden Sie in der Task-Leiste im Menü Start/Programme die Programmgruppe von WinPhone Lite mit den Befehlen zum Starten der installierten Anwendungen und zum Öffnen der Online-Dokumentation.

#### <span id="page-56-0"></span>Installation der Treiber-/des T-Online-Decoders

- 1. Legen Sie die Eumex 404PC-CD erneut in Ihr CD-Laufwerk ein.
- 2. Klicken Sie im ersten Fenster des Eingangsmenüs auf den Eintrag T-Online. Das entsprechende Installationsprogramm wird nun gestartet.
- 3. Gehen Sie nun Schritt für Schritt entsprechend der Anweisungen vor.

Bei Nutzung dieser Software werden Sie automatisch durch das Menü geführt. Bitte nutzen Sie die Online-Hilfe bzw. kontaktieren Sie bei Problemen die Hotline.

Bitte lesen Sie sich die Allgemeinen Geschäftsbedingungen von T-Online sorgfältig durch. Die Deutsche Telekom haftet nicht für den Inhalt der Programme und für Schäden, die aufgrund der Benutzung dieser Programme entstehen können.

#### Installation der Browser-Software

- 1. Legen Sie die Eumex 404PC-CD erneut in Ihr CD-Laufwerk ein.
- 2. Gehen Sie nun Schritt für Schritt entsprechend der Anweisungen vor.

### <span id="page-57-0"></span>Weitere Informationen und Support

Weitere Informationen zur Anwendung der verschiedenen Programme auf der CD erhalten Sie folgendermaßen:

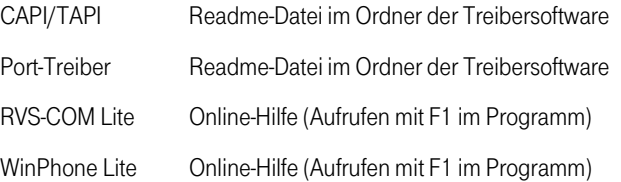

# <span id="page-58-0"></span>Technische Daten

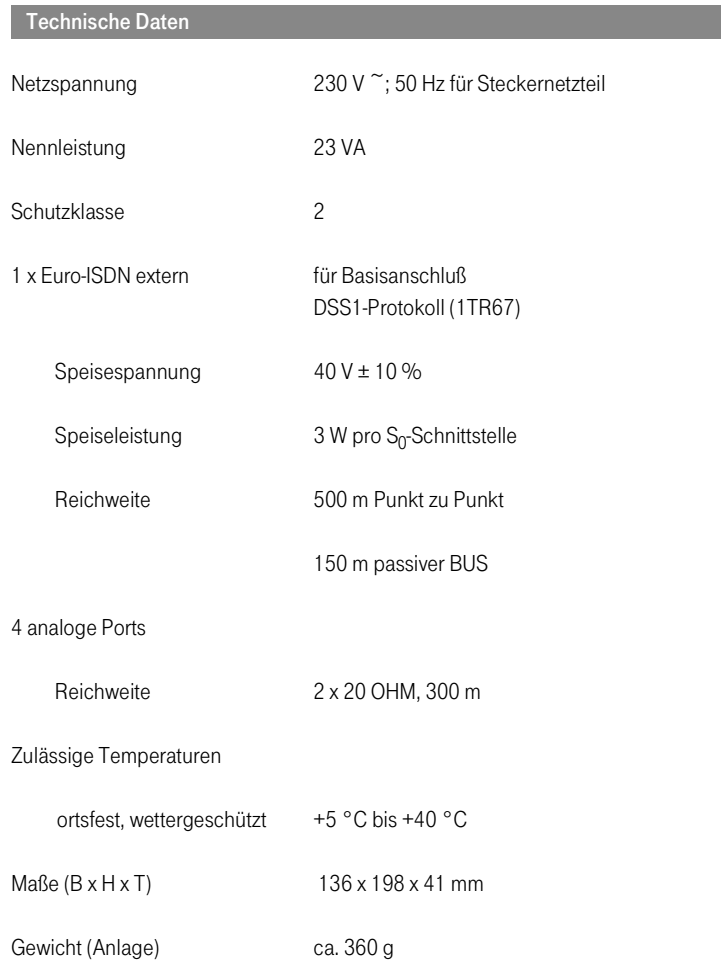

### <span id="page-59-0"></span>Glossar

#### Glossar

#### Anklopfen

Ein Signalton meldet während eines Gesprächs, daß ein weiterer Gesprächspartner anruft.

#### Anklopfschutz

Wenn Sie mit einem Gesprächspartner telefonieren wollen, ohne von anklopfenden Dritten gestört zu werden, können Sie den Anklopfschutz einschalten. Ein während Ihres Telefongespräches anrufender Dritter erhält dann den Besetztton.

#### Anlagendaten zurücksetzen

Sie können alle aktivierten Merkmale deaktivieren oder löschen und dafür alle Voreinstellungen wieder aktivieren.

#### Anrufweiterschaltung

Die Anrufweiterschaltung über die Vermittlungsstelle sorgt dafür, daß Sie immer und überall unter Ihrer eigenen Rufnummer zu erreichen sind. Sie geben von Ihrem Telefon aus die gewünschte Zielrufnummer ein, und jeder Anruf, der für Ihr Telefon bestimmt ist, wird automatisch dorthin weitergeleitet. Dabei wird zwischen sofortiger Weiterschaltung, Weiterschaltung bei Besetzt und Weiterschaltung nach Zeit unterschieden. Anrufweiterschaltungen sind weltweit zu allen Telefon- und Mobilfunk-Anschlüssen möglich.

#### Belegen der externen Wählleitung

Nach Bedarf kann das Belegen der externen Wählleitung automatisch oder mit "0" konfiguriert sein. Das heißt: Wenn man eine externe Verbindung herstellen möchte und den Hörer abhebt, erhält man entweder sofort den externen Wählton oder nach Wahl der "0".

#### Dreierkonferenz

Dreiergespräch mit zwei externen Teilnehmern.

#### Externberechtigungen

Die Externberechtigungen regeln den Zugriff auf eine externe Wählleitung. Sie können z.B. festlegen, welche Teilnehmer keine Ferngespräche führen können.

#### ISDN

ISDN steht für Integrated Services Digital Network. Übersetzt bedeutet dies diensteintegrierendes digitales Telekommunikationsnetz.

#### IAE

ISDN-Anschluß-Einheit. Steckereinheit aus Stecker und Steckdose zum Anschluß von ISDN-Einrichtungen.

### ISDN-Basisanschluß

ISDN-Anschluß mit zwei Nutzkanälen und einem Steuerkanal. Die beiden Nutzkanäle können unabhängig voneinander für jeden im ISDN angebotenen Dienst genutzt werden. Sie können also beispielsweise telefonieren und gleichzeitig faxen.

#### ISDN-Anschlußdose

ISDN-Anschluß-Einheit (IAE); Universal-Anschluß-Einheit (UAE). Standardisierte Anschlußorgane für Geräte im ISDN der Deutschen Telekom AG.

### Konfigurationsmodus

Im Konfigurationsmodus können Sie bestimmte Parameter Ihrer Telefonanlage einstellen und voreingestellte Werte ändern.

#### Makeln

Wenn Sie zwischen zwei Gesprächen hin- und herschalten, nennt man diesen Vorgang "Makeln". Sie können hereinkommende Gespräche annehmen, obwohl Sie bereits telefonieren, oder zwischendurch Rückfrage mit anderen Gesprächsteilnehmern halten.

### Mehrfachrufnummer (MSN)

Einem Mehrgeräte-Basisanschluß können bis zu 10 Mehrfachrufnummern zugeordnet werden. Die Rufnummern dienen der gezielten Adressierung der angeschlossenen Geräte. ISDN-Telefonen können verschiedene Mehrfachrufnummern zugeordnet werden.

### Mehrgeräteanschluß

An einem Mehrgeräteanschluß können bis zu 3 Telefone ohne Netzgerät und 5 weitere Geräte mit eigener Spannungsversorgung betrieben werden. Insgesamt können Sie bis zu 12 ISDN-Anschlußdosen installieren. Die freien Anschlußdosen können Sie zum Umstecken der Geräte verwenden.

### MFV-Nachwahl

MFV-Nachwahl ist nur bei bestehenden Verbindungen möglich, zum Beispiel, wenn Sie durch eine automatische Ansage aufgefordert werden, Ziffern und Zeichen (1 … 0, \* und #) nachzuwählen, oder bei Faxabruf oder anderen Anwendungen.

#### MSN

Mehrfachrufnummer.

#### **NTRA**

Network Termination Basic-Access; Netzabschlußgerät – kleine Box zur Umsetzung einer 2-Draht-Leitung in eine hausinterne 4-Draht-Leitung zur S<sub>0</sub>-Schnittstelle.

#### Persönliche Geheimzahl (PIN)

Sie benötigen die Persönliche Identifikations-Nummer (PIN), um den Konfigurationsmodus freizuschalten. Im Auslieferungszustand ist die PIN "0000". Es empfiehlt sich dringend, die PIN zu ändern und die neue Ziffernfolge an einem sicheren und geheimen Ort aufzubewahren, um Unbefugte am Zugriff auf den Konfigurationsmodus zu hindern.

#### **Rückfragen**

Sie können ein Gespräch halten und mit einem anderen internen oder externen Gesprächspartner telefonieren und dann zur ersten Verbindung zurückkehren.

#### Ruf heranholen

Sie können einen Ruf heranholen, wenn ein anderes Telefon klingelt.

#### Rufnummer unterdrücken

Wenn bei der Deutschen Telekom AG beauftragt, können Sie die Anzeige Ihrer Rufnummer auf dem Display des gerufenen Gesprächspartners unterdrücken.

#### Rufzuordnung

In die Anrufvariante sind die Telefone einzutragen, die bei einem externen Anruf klingeln sollen.

#### S<sub>0</sub>-Schnittstelle

International standardisierte Schnittstelle für ISDN-Einrichtungen zum Anschluß einer TK-Anlage und/oder bis zu 8 ISDN-Geräten.

#### Sammelruf

Mehrere Teilnehmer sind unter einer gemeinsamen Rufnummer zu erreichen.

#### TAE

Abkürzung für Telekommunikations-Anschluß-Einheit. Standardisierte Anschlußbestandteile im Telefonnetz für den Anschluß von Geräten: Anschlußdose (TAE-Dose) und Steckverbinder (TAE-Stecker).

#### Telefonanlage

Telefonanlagen sind private Vermittlungssysteme (z. B. Eumex 404PC), die für die externe Kommunikation mit dem öffentlichen Telekommunikationsnetz verbunden werden. Sie beschränken sich nicht auf den Telefondienst, sondern bieten Transportdienste für die gesamte Bürokommunikation (Sprach-, Text-, Daten- und Bildübertragung).

#### Vermittlungsstelle

Knotenpunkt im öffentlichen Telekommunikationsnetz.

#### Zeichengabe Teilnehmer zu Teilnehmer (UUS)

Mit der Teilnehmer-zu-Teilnehmer-Zeichengabe können während des Verbindungsauf- und -abbaus individuelle Nachrichten zwischen den Geräten über den Steuerkanal D ausgetauscht werden. Eines der Hauptanwendungsgebiete ist die Datenkommunikation. Hier werden Paßwortabfragen oder automatische Abfrageroutinen von Host- an Client-Rechner möglich.

### <span id="page-63-0"></span>Hörtöne, Ruftakte

Die folgende Darstellung zeigt Ihnen Dauer und Intervall der einzelnen Hörtöne und Ruftakte.

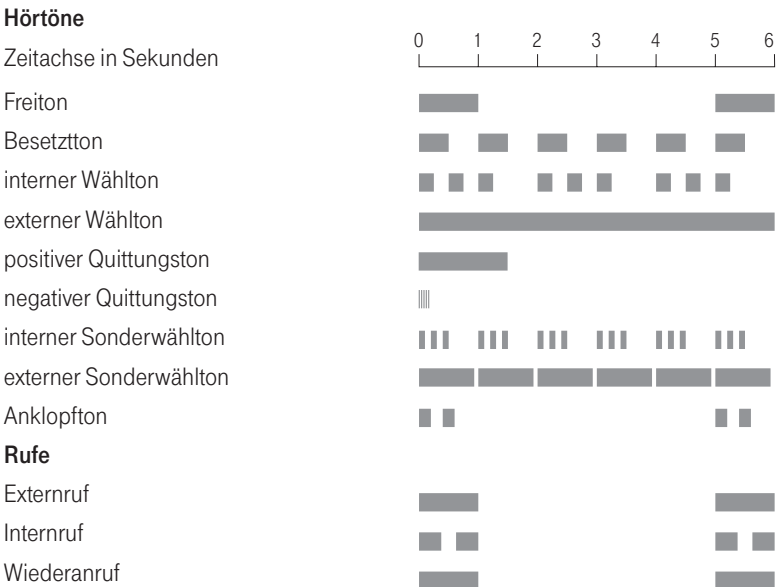

### <span id="page-64-0"></span> $\mathsf A$

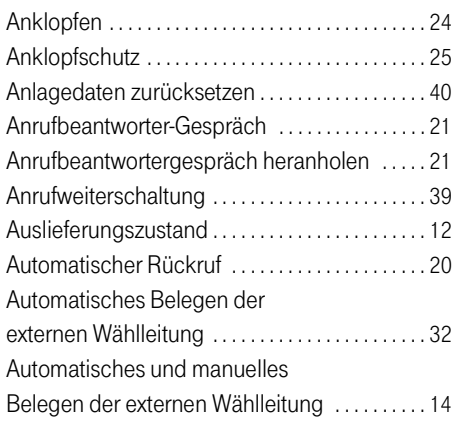

### B

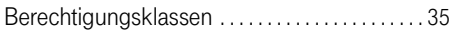

### C

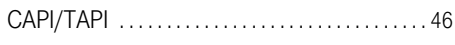

### D

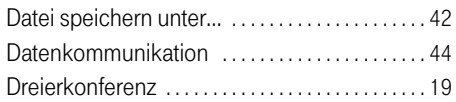

### E

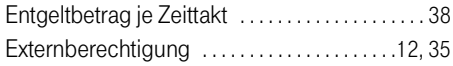

### G

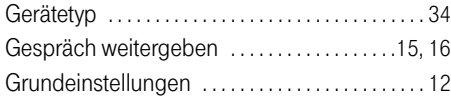

### H

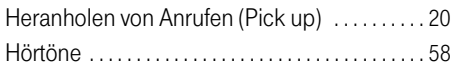

### I

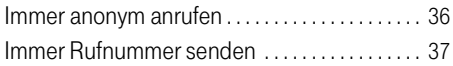

### K

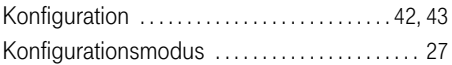

### M

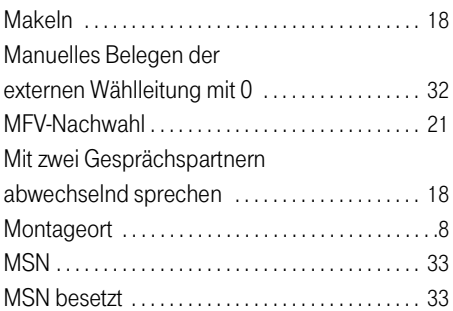

### O

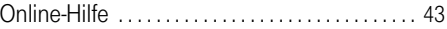

### P

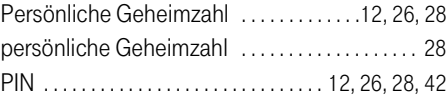

### R

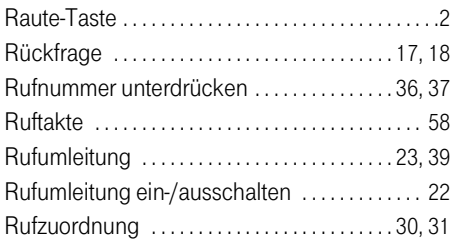

### S

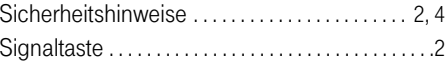

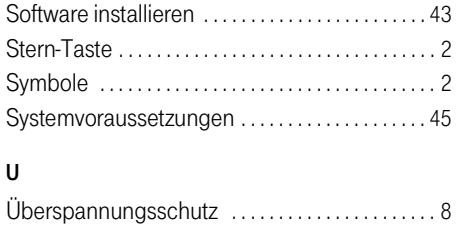

### W

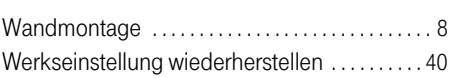